## <span id="page-0-0"></span>คู่มือผู้ใช้จอแสดงผลแบบแบน Dell™ E170S/E190S

šŰLŔąřŇůĂdłLşðĹĪč **IăFŕi%FLŰĐă**lě HäTýŰĐI SðĹ<sup>T</sup>I č H䌳ŰţŠĆĿ-Ěŀ Ti-ŽćŞd?

#### หมายเหตุ, ข้อควรทราบ, ข้อควรระวัง

ในคู่มือฉบับนี้ อาจใช้ข้อความตามตัวยไอคอน และพิมพ์เป็นตัวอักษรหนาหรือเอียง ข้อความเหล่านี้คือหมายเหตุ ข้อควรทราบ และข้อควรระวัง โดยจะมีการใช้ดังนี้:

L ĚŀĂřĚFő: ĚŀĂřĚĠĆŮŞHĚĘ%ĐŠŰŽď ęŹĿġŇůyůŘJĚŰŽŐ/4ŢýŰŽičťĦĹžġ%ŰŇĆäĘŕğİn leWĂŕŮĐŠŤŰŞ

SŰŽďăğä ş: ŠŰŽďăğä şĆŮŞI ăŚę%DJĔŰĔŮŞĞYDŽď +ięŇĂĞĂ ğŇŰLöH\*XŠYŰŞL skÓži Xál az az az iz ka sakupaj JEŰŽő Xáj spri MĚa NFaNDa LÖ 34LDan d'

<u>ÁN</u> ŠŰŽ<del>ŒRI</del>D: ŠŰŽďäRIUDĚŀĂĞřĐŽďŀŕęŇůÁĐğŇŮJðřhŶ«ŽďŀřęŇĂBĂFŮġăLĞÁzgŕSŀlăşŀ?«řðŪşFŮálDIIĂĚãŐĹĞřĐŚIČďŀFIĂ

ġĐŽäJĎŽŽĬŦŐĹŞĹŀŏĆäŀŀĹĂŔĴſſŞäŔĆŚşşĹŐĴŞŚąĺĿŏţůŇăŔĆŪŏĆäſĺşŢŞĕŀ¼ŇŸŷŜŞŇŰĔŀĂĞŸĐŽŻĬŧŦŐĹŞŠĹDĚŞĴdĂĐŞĆŧŰZNĿŖş¼ŔŚą?«ŰŖŽď-ĆąĹ?«ŪĂ

เนื้อหาของคู่มือการใช้เล่มนี้ อาจเปลี่ยนได้ โดยไม่จำเป็นต้องแจ้งให้ทราบล่วงหน้า © 2009 Dell™ Inc. สงวนลิขสิทธิ์

ĔŰŀğŻŀÞŻŰŧęůdŞĔŞňŮĐęŮdŞŢ%ŢŞŤĹŧġĕĭĔąŨŀĢŇŰţůdŮijŢŞąLƼIJŢ%ŁÉ%ĂţŮţ%ŰäĿġŀăĹŚŐ-IFřÓŮŞąŀĂąŁĘ¼źĹLŀĘăðŀŀ Dell™ Inc. Ŝ%ĂŸ%Ĵ%ĂŸ4

řá<mark>őlet AlažúgYűjyűjzálágYú:</mark> Dell, sastű DELL řÓGszágYúbenAlažúláb Dell Inc; Mi*crosoft* Śal Windows řÓGglűpžágYépenAlažúja (della vágyvágyágyágyáb) Microsoft<br>Corporation TSetala FrankSal/tágyágyágy ENERGY STAR řÓGszágYúb

ŢŞĹŧŧĕŞŇŰŀðŇĕŢŷŰžãŐĹĎĔŀĂŀŧžŰĿġĸſŐĹĹġŎĸĔŶŰĹŰĿŎŤĐŽãŐĹĹĎĔŀĂŚąſŐĹĹĔŐĹœŕFĿ¼÷ĿŨĿŎĹŎŖŦĘĞŖĿŰŞŎĿĿĿĿĊŔŎŔŖŎŖĿŎŖŎŖŎĿŎŖĔŧĠŎĿ<br>ĔŀĂŀŧĔŎŰĠĸſŷŎĹĠſIJĦŀŧĔŶŰĸĔĔŶŎĸĸĔŎŖĔĸŔĿŎĿ

Model E170Sb/E170Sc/E190Sb/E190Sf

มีนาคม 2009 Rev. A01

#### <span id="page-1-0"></span>łąLstĆĂLĐĚŞŰelĕsL−

# **ข้อมูลเกี ยวกับจอภาพ**

**คู่มือผู้ใช้จอแสดงผลแบบแบน Dell™ E170S/E190S**

- **+** ăl·ĂąlřĹŇĂ¾ŢŞŚčłřłð
- Ző¼ęsĿFńcąńFĿ¼<sup>3</sup>ź
- łłăălşőýńUŞęŭdŞSąlfl·ăZdşZő·
- $\bullet$  ŠŰĹ·ŔąðŻŀřďŀŠĹĐðĹ¯ŀč
- $\overline{\text{d}_\text{D}}$   $\overline{\text{d}_\text{D}}$   $\overline{\text{d}_\text{D}}$   $\overline{\text{d}_\text{D}}$   $\overline{\text{d}_\text{D}}$   $\overline{\text{d}_\text{D}}$   $\overline{\text{d}_\text{D}}$
- SśĂşŀĂŽő¼¯ŀč & čńłřÞąŠĹĐðĹ¯ŀč LCD
- · ŽŻIŚŞIŞŻI<sup>3</sup>/4ŰIŞII <del>ăş</del>ŻI ăőĐăLIEH

### <span id="page-1-1"></span>**อุปกรณ์ในชุดผลิตภัณฑ์**

dĹTözőĞŞSŇŰd.¥«ŞÛĐŀĞŰL+L4ŐÓBYAĆZHLŞFŀğŇŚę?«ĐţIŰ%ŰŀŞĄŬÐBŐV4FǎDB@LŞJŤŰŚŞŰŢðdŰŽŐ¼Ŗ4ŰB4ŐŐB¥ZŐZSAFTAÖ¥ÆĞÖZST≯AФAÇĨ

**Ӥ หมายเหตุ** : şŀÐăŀĂŀŀăĹŀðřĆŮŞĹőĆŀă¼źřęăń· ŚĂłŏŻI·ĚŞûŀĂ Śąlţŀůţ¾ŰðĿἈçûĎŀĞĕŰĹŀĿşðĹlÉšőLŽő¼ę·şĿFńşÞĹĂûŀŌŀðţŀvĂŢĔŰşăńŀłăŢŞşŀĐĆălřğĐ

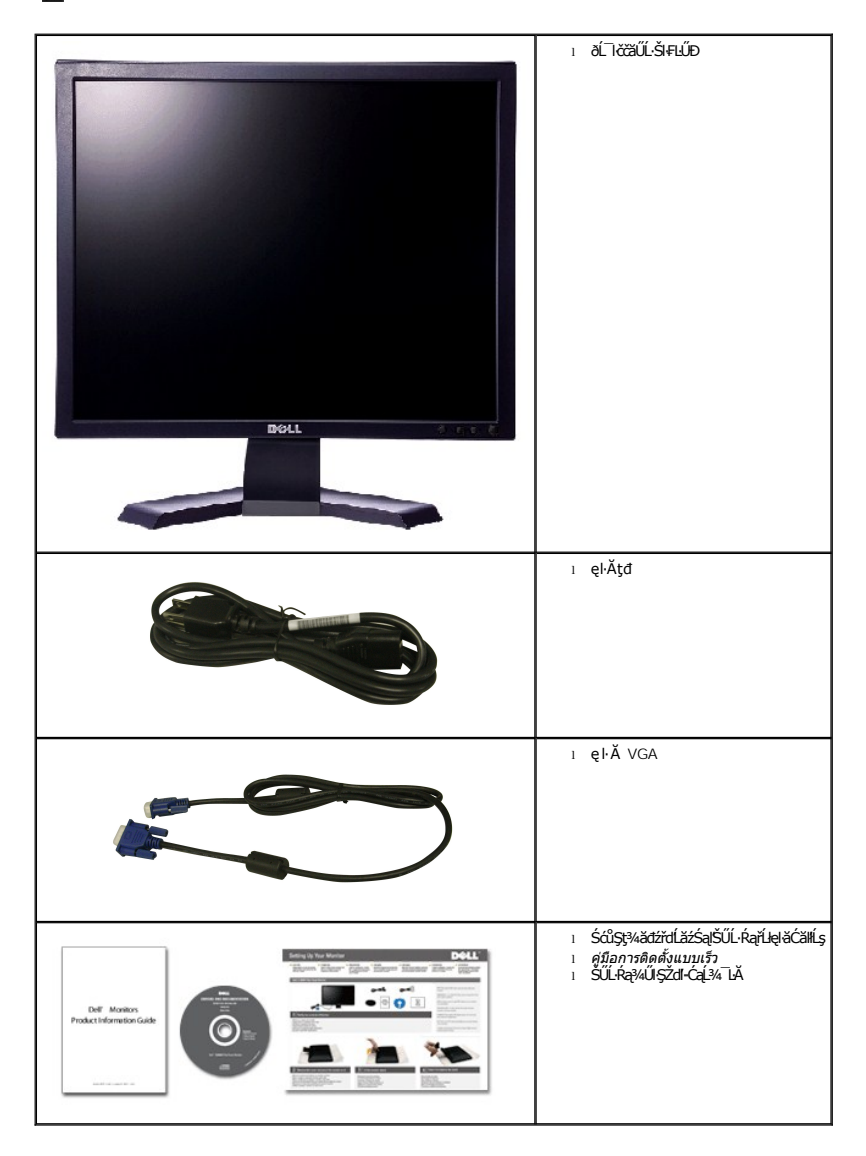

#### <span id="page-2-0"></span>**คุณสมบัติผลิตภัณฑ์**

The **E170S/E190S** řĆŮŞðĹ¯ŀŹŚşşŚşŞğŇů·Ň ŚĹŽğŇđŚ·ğăńłÞź (active matrix), ğńŞđńą·žğälŞMęřFĹäž (TFT), ąrŽďĦŖď@fáqžké (LCD) Žő¼ę·şLFńŠĹĐďĹ¯ŀčăďţĆĞňÐ:

- **E170S:** şăńřđ¼ŢýŰĐŀŞðĹ-ĪcŠŞŀᠯ¼ 17-inch (432.7 mm). ŽďŀąľBĿŤĹŇĂ¾ŠŞŀ¼ 1280 x 1024 č<del>ăŰĹČ4Ş¢@Ś@\$QreZûkŽv</del>łántŘĂ¥¼ğŇůŦŽůHdůŀ
- **E190S:** şăńřđ¼ŢýŰĐŀŞðĹĪŀČŠŞŀᠯ¼ 19-inch (482.2 mm). ŽďŀąľBĿŤĹŇĂ¾ŠŞŀ¼ 1280 x 1024 čãŰLeB<del>uç</del>S@ĞreDéreDéreZeYerkÉNĂ¾ğŇŒŻûltŮŀ
- őTŞŀă·ĹĐřĚŮŞŚşşktŰÐřŐŰ∡ůdĂŢŞŀă·ĹĐðŀFŻIŚĚŞŮDŀăĂŐŞĚăŐĹŞuĎĔăŐĹŀĕŽąŐĹĹŞğŇŮØł¼Ű§ĚŞňŮÐ
- łŀăĆăĿşřĹŇĂÐðĹ¯ŀč
- <sup>4</sup>ŞdlĐĞĹ¾¦¼ŰŚąlãkFń¼FLŰDIFă4Ş Video Electronics Standards Association (VESA) ŠŞŀ¾ 100 · ·. řčŐŰLiĕfi¼FLŰÐğŇĆãLg§¼ŰĖąlĚąŘ
- ăĹÐăĿşăľşş Plug and play ĚŀłăľşşŠĹÐŽő¼·ŇłŀăęŞĿşęŞőŞ
- łłăĆăĿşŚFůоŰďĂłłaŚę¾ĐćąşŠĖŞŰŀðĹ (OSD) řőŐĹŽďŀĐŮĂ?¼ĂŢŞli¥Fŕ?44LŰĐŚąlłäŢýŰÐŖŹĹĪčJŔŰĠ#QĂŸĎŴĘŐ?4
- ÞĹđFźŚďãźąlÞŇ¼ŇŕĹęłĕǎďĞňĐţđạźŰĹ·Ŕą (INF) ţđạćãLşFLŰĐęŇ¯lč (ICM) ŚąlŕĹłęłăřNůĂďłLşćąńF¯Ŀ¼→ź
- Žő¼ę·şĿFńĆălĚĂĿ¾čąĿĐĐI·ŞęŻI<del>Ě</del>ăLşśŽăĐIIà Energy Star
- ęęŨFąŨŽŞŕă¯ĿĂ
- EPEAT Gold Rating
- ą¾Ćăń·ŀ¼ĺŀśąřðŞ
- ăľşşŽďşŽő·łŀăćůŀŞřŠŰŀĹĹł

# <span id="page-2-1"></span>**การระบุชิ นส่วนและคุณสมบัติ**

#### **ภาพแสดงด้านหน้า**

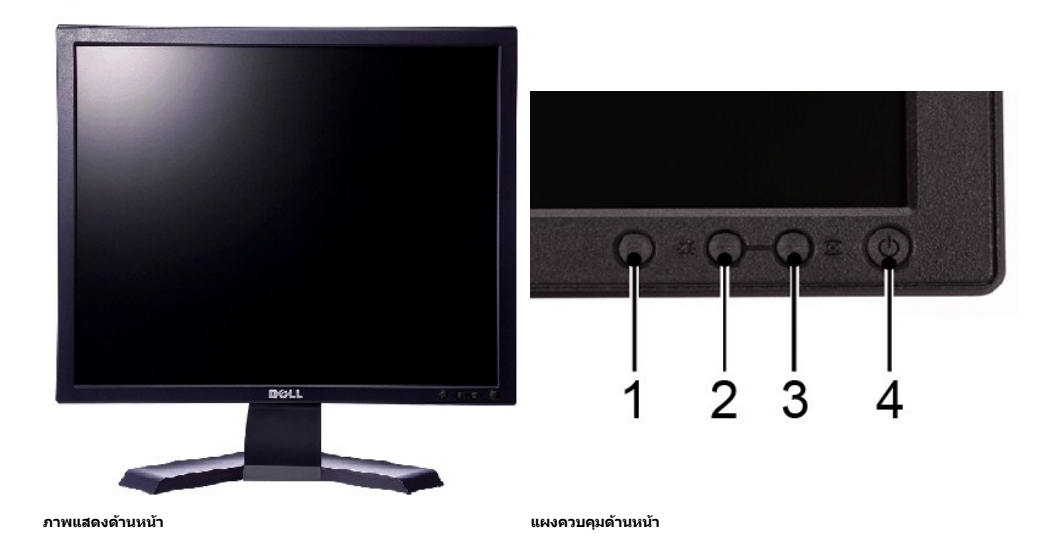

#### **ชื อ คําอธิบาย**

- **1** Ćőů·řąŐĹłř·ŞŔ
- **2** Žďŀ·ęďůŀÐ Žďŀ·Ž·ýĿ¾/Ćőů·ąÐ (-)
- **3** ĆăĿşĹĿ₣śŞ·Ŀ₣ń//Ćőů·ŠňŰŞ (+)
- **4** Ćőů·řĆń¾/Ćń¾ čăŰĹ·ţđŚę¾ÐęĞŀŞľ

### **ภาพแสดงด้านหลัง**

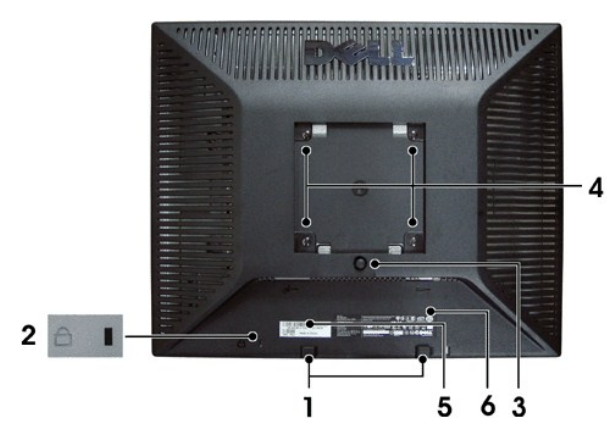

**ภาพแสดงด้านหลัง** 

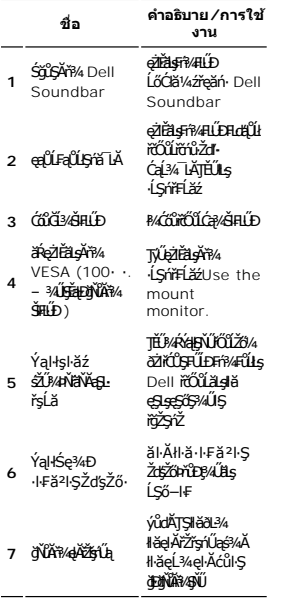

# **ภาพแสดงด้านข้าง**

<span id="page-4-1"></span>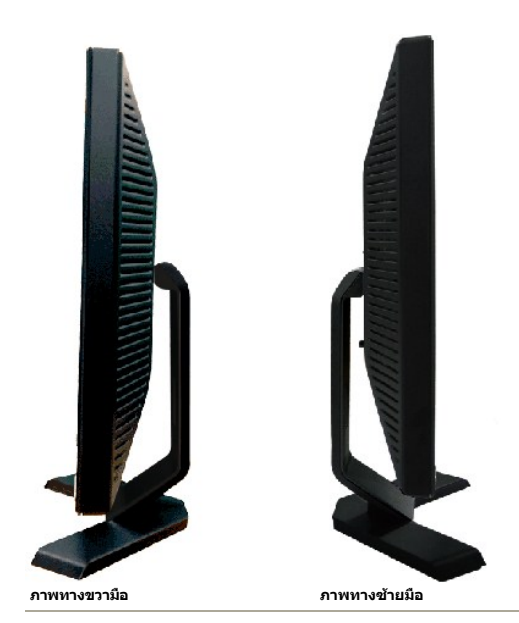

### **ภาพแสดงด้านล่าง**

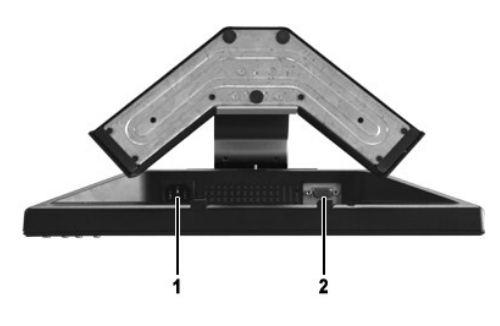

#### **ภาพแสดงด้านล่าง**

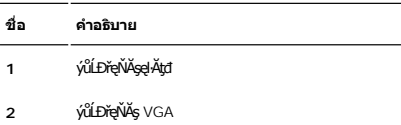

### <span id="page-4-0"></span>**ข้อมูลจําเพาะของจอภาพ**

#### **โหมดการจัดการพลังงาน**

BRŽOUDJNEDNO%MNURALDNE%G&ROGEOULOFZGEGYŰNF845 DPMS™ SLD VESA ∂L ROBZNH&AMHJVÚGLDDIS@NOULNNHJVUDIS%ALLFSSLFNHŇDPANAUU. SE−%C8EAL%<br>GEDOS \* FIZL-GAOFLŽEF&OSGNHJVŰŚĆŰSGA-Z MeZ EBŐLLŐGA%ZÍASZFLŐŮSFÓLT-GONGN\*SGAN-BRANDESLANGANH

**E170S**

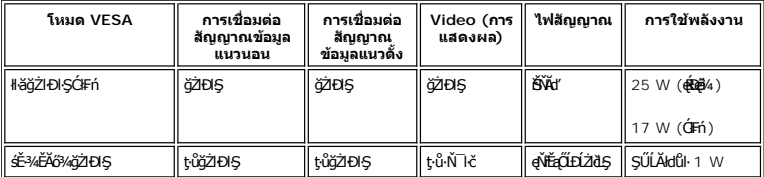

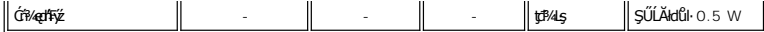

**E190S**

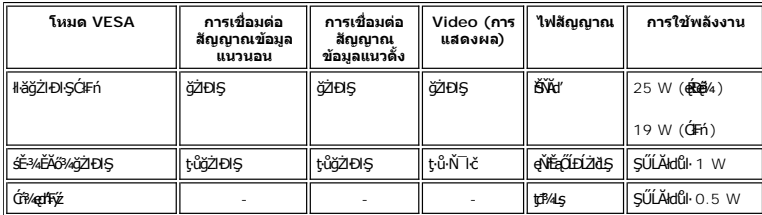

**หมายเหตุ:** ðĹ¯ŀčřŽăŐůĹÐŞŇŰăĹÐăĿş ENERGY STAR®

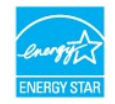

**Ű หมายเหตุ** : łäŢýŰ蹣ŊŞDŔŞĂźĔŞŮdĂŢŞśĚ<sup>3</sup>¼Ćŕ¾ęł·łǎĞŢýŰţ¾ŰřŐŮĹĞĹ¾ęłĂřFĭŽřşńąĚąŁŏŀbĹ¯ŀõğŮţSLŰŞ

### **การกําหนดขา pin**

### **ช่องเสียบ VGA**

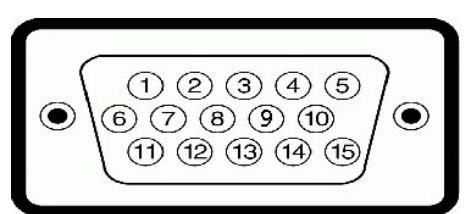

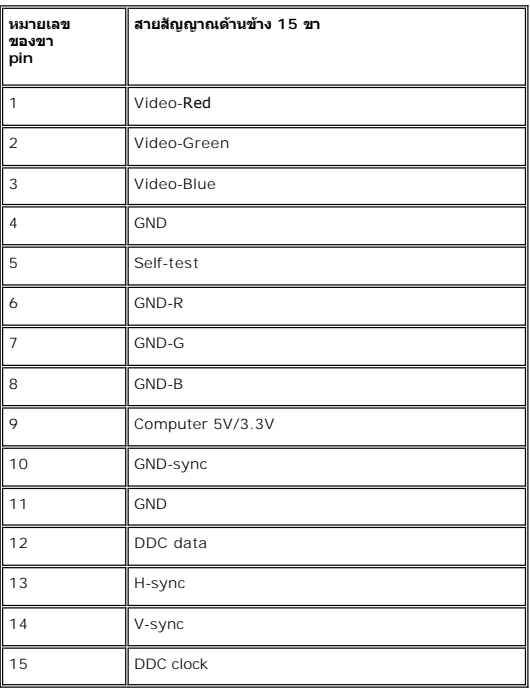

### **ข้อมูลจําเพาะ ของจอภาพแบบแบน**

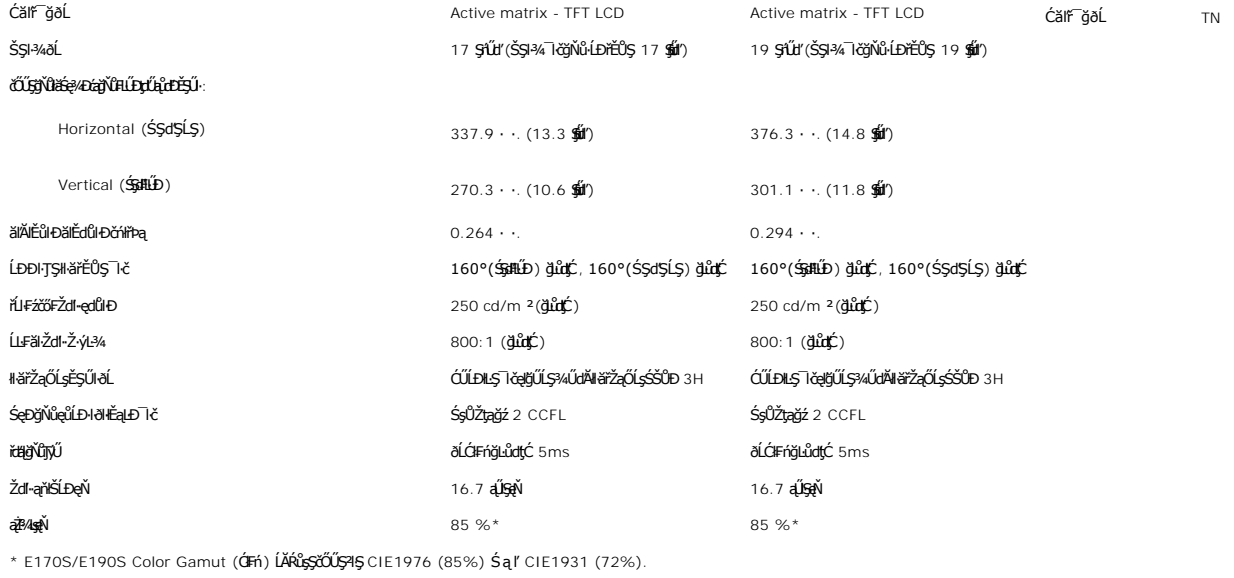

### **ความละเอียด**

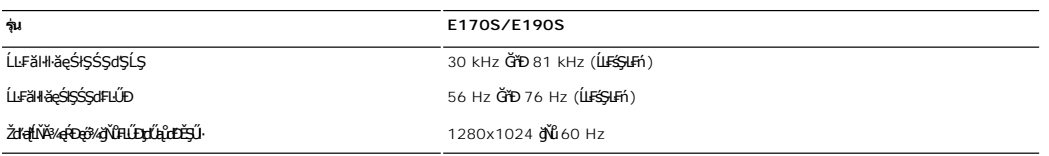

# **โหมดการแสดงผลที ตั งไว้ล่วงหน้า**

#### **E170S/E190S**

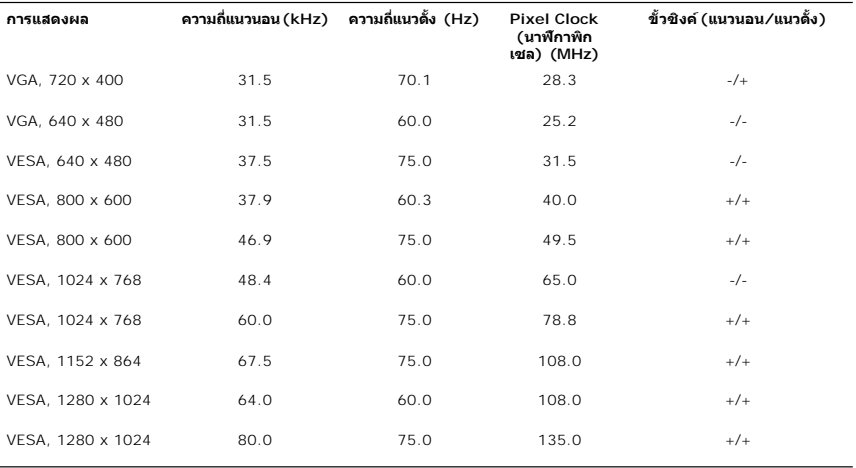

### **ไฟฟ้า**

**รุ่น E170S/E190S**

**ę\_−−1/4dř9/dělínŞčőE**<br>■ LSHą0Lł RGB: 0.7 śdąFź +/-5%, Ln5pčőFLnčnS9/spź 75 śLĚź·

ęĿ−−ŀ¼Lń\$öSFÞńÐśZäβÞź<br>3.3V Cmos ĚăŐĹäβ45 TTL 5V, ÞńÐŽźgdĚäŐĹąs

Ś<del>ĚD<sup>X</sup>IL</sup>StďďŮ·/ŽďďŮľ/l㾌ęţđđŰŀŠĹĐĹńŞčőF</del>AC 100 ĞřĐ 240 VAC / 50-60 Hz / 1.6A (RMS)  $\hat{\mathfrak{g}}$ 

łä**ľSęţdčőŭĐřSUŀ 120V: 40A (ęRę̃i4)**<br>240V: 60A (**ę́Rę̃i4**)

### **ลักษณะภายนอก Characteristics**

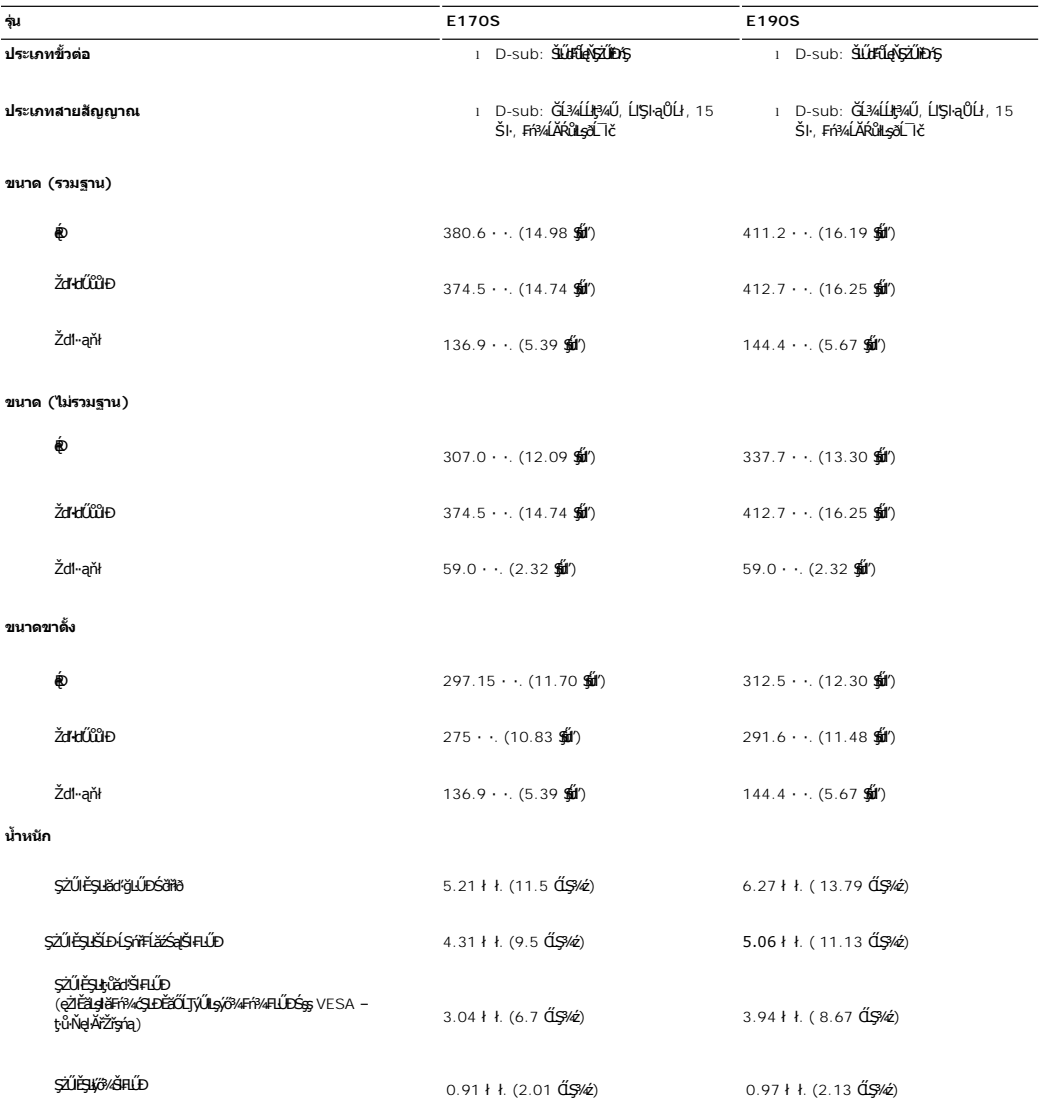

#### **สภาพแวดล้อม**

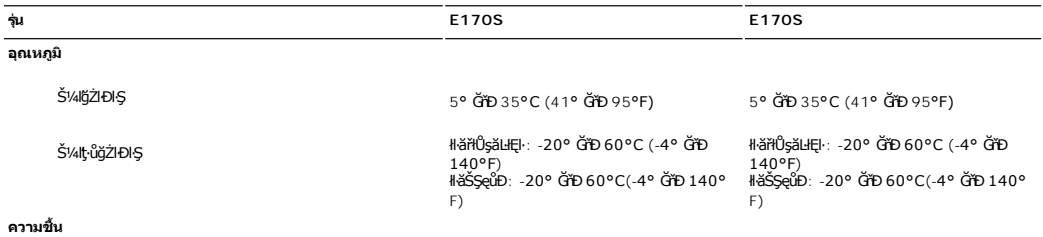

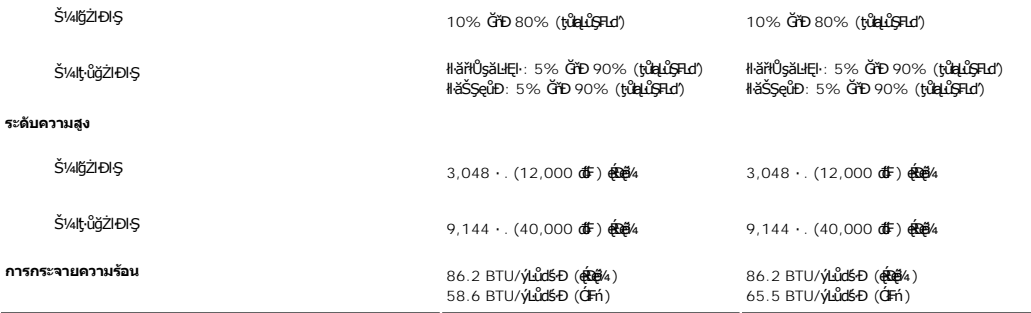

#### <span id="page-8-0"></span>**ฟังก์ชั น Plug and Play**

ZŐ¼eHŘGFfi4AEUDÖL IĞNULSŐGÖNÜYÜDGGAMUs Plug and Play ðL I tölSðUÐ Extended Display Identification Data (EDID) sVAUFSSUFhTEULs7ZáOÜDZLöndFL&Z-YATýUSCÁSFZLa<br>Display Data Channel (DDC) ¾LÐSÚSÖGSYDGHĞÖZLÖSYÁSAFLŰDŐÜLEÜNÉNERAŰS

#### <span id="page-8-1"></span>**นโยบายคุณภาพ & พิกเซลของจอภาพ LCD**

ălEdűlDlälsdŞlläcańFðL lč LCD iOOSBOLDOFigNBN834EFIDEODEAA8342JEUAN\$5E9JBLJS3G9GWNGGQVASSQDGaABGWEDDBSMDOGABURGUNBURGUNEBOLASY4aOMESDB34<br>adOEGNRUMANTÓLÁTFaadOESTÚSLÄOEGABFARTABANGUNGURGEMED" SFÜGÚGTFaFÓGaY421FARTABAHABANGU

ŢŞiYOLşğğlä%N öffraZDğNüfEaŭŞNULDfEÜŞŞ%UAHSaljüğZITEUZő% lĞSalZd-el-läGTŞNäTyUDIŞSLDƏLSe%D&aa%aDƏLSe%D&ajNüNYeYD@Nü 1 GfD 5 öffraQOLOURÜŞFAQUEQFnSalANŭ IATŞ<br>HFƏHŞğNÜSSLDSLAŞÜ eZLFSLASTÜNTFn%AQHFzeSLSEŞGSSLD Dell Ö. support

### <span id="page-8-2"></span>**คําแนะนําด้านการบํารุงรักษา**

#### **การดูแลรักษาจอภาพ**

 $\bigwedge$ ิข้อควรระวัง : อ่านและปฏิบัติตาม<u>คำแนะนำเพื่อความปลอดภัย</u> ก่อนที่จะทำความสะอาดจอภาพ

 $\bigwedge$ ุ ข้อควรระวัง : ก่อนที่จะทำความสะอาดจอภาพ ให้ถอดปลั๊กจอภาพออกจากเต้าเสียบไฟฟ้า

F**řŰ**ůdňŮŇ<del>ďá</del>Ňůţ¾ŰćąğŇůęő¾ ŢĚŰğŻŀFŀ·ŽŻŀŚŞŀŞŻŀŢŞăŀĂŀă¾ŰŀŞąůŀĐř·ŐŮĹǧŻŀŀłeŚŀſğŻŀZdŀ·ęĺĹŀ¾ ĚǎŐĹ¥ŔŚąðĹŪč

౹౼ĨOÜLÖZZd-ęU¾ESUðLOUDLSAAULGÁFÁSUDZŐ¼SZLÓUSŐJ-ęU¾íqÜŇĞJSSZUEH¾EBOLBHOSSO34UJEUJŃÓUL@ZE8Ls≸ZZdFe[U¾AYAFE8OLJŃSZUANJZdFe[U¾jNǔ<br>řEHLAHBŽQÚSESÚHUZÓÚLOUDLSAAULGÁFLÁÚJJÁSZUHESSSA'S jáSSIAZ ÓLÁSAÑ eJSZDŽdFe[U¾jNǔŇAjáház¼StáOLGÉ

#### <span id="page-9-0"></span>łąŁątĆĂĿĐĚŞŰŀęŀăşĿ−

#### **ภาคผนวก**

**คู่มือผู้ใช้จอแสดงผลแบบแบน Dell™ E170S/E190S** 

- · ŠŰŽďăŭŁD: ŽŻIŚŞIŞŻIřčŐŰŽď·ĆąĹ¾¯LĂ
- Ě·ŀĂřĚFő FCC (řÝčŀlęĚăĿªĹř·ăńłłřğůlŞLŰŞ) ŚaŘŰLŔą?«ŰlŞŠŰLŻİŞ?«LŐŮŞť
- łłăFń¾FůĹ Dell

### <span id="page-9-1"></span>**ข้อควรระวัง: คําแนะนําเพื อความปลอดภัย**

ข้อควรระวัง : การใช้มาตรการควบคุม การปรับแต่ง หรือขันตอนนอกเหนือจากที่ระบุไว้ในเอกสารฉบับนี้ อาจทำให้เกิดใฟฟ้าช็อด อันตรายทีเกิดจากไฟฟ้า และ∕หรืออันตรายจากระบบ<br>กลไกได้

ęŻŀĔŧŔġŇŮĂďŖĔĿŶĸŰŖŹďĠĹŶŢĂŚĊŎŖŴŔŹŔŮŐĹĔŀŔġąŕĿĿĄ

### <span id="page-9-2"></span>**หมายเหตุ FCC (เฉพาะสหรัฐอเมริกาเท่านั น) และข้อมูลด้านข้อกําหนดอื นๆ**

ęŻŀĚăĿşĚ·ŀĂřĔFőFCC ŚąĎŰĹŔą?¼ŰĿŞŠŰĹĎĔŞ?¼ĹŐĹŞŁŚĆã?¼?4ŔřďŌŊĘŀŦŹŤŴĂŨĿŞŠŰĶĿŸŒŸĿŐŸŴŮ [www.dell.com\regulatory\\_complia](http://www.dell.com/regulatory_compliance)nce.

#### <span id="page-9-3"></span>**การติดต่อ Dell**

**สําหรับลูกค้าในสหรัฐอเมริกา โทร. 800-WWW-DELL (800-999-3355)** 

k⁄**) wunutvq: ĚŁ**Žő¼ţvŇ¥ÿŐŰĿFŰĹŕŞĦĹäŦŞŮFğŴĴŊŰţ¾ŰŽŐ¼ęŀĂĞĔĹĹŀŔęġĬĔŧŖ4FŰĿŖŵŰŢŢţŖLħŖŎŰĹġŸĔŢŐŢŢġŎŎŔŎŎŔŢŔĿŎĿŎĿŎŎŎŔŢŔĔĿ

Dell มีทางเลือกสำหรับความช่วยเหลือและบริการออนไลน์ละทางโทรศัพท์ที่หลากหลาย โดยบริการที่มีให้ใช้ขึ้นอยู่กับประเทศและผลิตภัณฑ์ และบริการบางประเภทอาจไม่มีให้ใช้ในท้องที่ของ<br>คุณ สำหรับการติดต่อ Dell เกี่ยวกับการขาย ฝ่ายสนับสน

- 1. ţĆğŇů **support.dell.com**
- 2. řąŐĹĹĆăľřgĎĚăŐĹ¯Ŕ·ń¯ŀŽŠĹĐŽő¼ŢŞř·ŞŔŚşşĚąůŞąĐęŻŀĚăLşřąŐĹĹĆăľřğĐ/¯Ŕ·ñĪŽğŇŮŀĄŰŀŞąŶŀĔĹŦĚŞŰŀ
- 
- 3. ZąńIFr?4FŭLřälğHO?4ULŞPUHSLDEŞUI<br>4. řąŐĹIIII äřýŐûĹ·šĂĐşăńII äĚäŐĹII ăęŞLşęŞőŞFI-ğŇůŽő¼FŰĹĐII ă<br>5. řąŐĹIdfilMI äFr?AFŰLLş Dell ţ?4ŰFI-ğŇŮŽő¼çP⁄ad
- 

łąLstĆĂLĐĚŞŰelĕsL−

# <span id="page-10-0"></span>**การติดตั งจอภาพ**

**จอภาพสีแบบแบน Dell™ รุ่น E170S/E190S** 

### **หากท่านมีเครื องคอมพิวเตอร์ตั งโต๊ะของ Dell หรือเครื องคอมพิวเตอร์พกพาของ Dell™ โดยที มีการเชื อมต่อ กับอินเตอร์เน็ต**

1. ţĆĂĿĐ <u>[http://support.dell.com](http://support.dell.com/)</u>řŠŰ<sub>ˈ</sub>ęŔůşăńŀĕĔąĿŊŀĕŠŀĄċŹŀĔä*ṣś*ąńFĪĿ¼<sup>3</sup>źŠĿŏĵůŞŚąŀ¼ưʤěžą∛½åäŕďĹåæ@{@{%eŽŀĔǎ*q*ł¥½₩äd\*ĞĹĐğũŞ

2. ĚąĿĐðŀlğŻŀłĕFń¾FLŰĐţ¾<del>ǎň</del>dĹǎœżlĔăLşĕldńĺĹŚ¼ĆřFĹǎźŠĹĐğŮŀŞŚąŰďąĹĎğŻŀłĕĆäLşŽďŀąlŘŇĂ¾ţĆğŇů 1280x1024 ĺŇĂĿĎ

**« kunuluma,: ĚŀğůlŞţ·ůęł·kŏĔŀLŰĐŽďŀąlŕĹŇĂ¾ğŇů 1280x1024 ţ¼ŰśĆã¼FŕŇÆŤĹDell™ řčŐ<b>ÚdésŐ-ří**ŇĂď**áďhĽ**áríČŔŤĂã¥ĞĂŰ

łąŁątĆĂĿĐĚŞŰŀęł<del>ăş</del>Ŀ−

#### <span id="page-11-0"></span>łąLstĆĂLĐĚŞŰelĕsL−

# **การติดตั งจอภาพ**

**จอภาพสีแบบแบน Dell™ รุ่น E170S/E190S** 

# **หากท่านมีเครื องคอมพิวเตอร์ตั งโต๊ะ เครื องคอมพิวเ◌้ตอร์พกพา หรือ การ์ดกราฟิกที ไม่ไช่ของ Dell™**

- 1. ŽąńűłŠďŀğŇůř¾ęłźğŮĹĆŚąľБŰŽąńűł **Properties (คุณสมบัติ)**
- 2. řąŐĹłŚğŮş **Settings (การตั งค่า)**
- 3. řąŐĹł **Advanced (ขั นสูง)**
- 4. ¾ŔýŐŨĿŔŰċąŕFäldfŽĹŞéÿĕąŕázŠĹĐğŮŞðIŁŽŹĺĹĎġĂğŇŰĂŔŮ¼ŰŞŞŞŠĹĐĚŞŰŀFŮĐŞŇŰ (řýůŞ NVIDIA, ATI, Intel Ľ)
- 5. śĆă¾řŠŰŀŽŰŞŠŰĹ·ŔąðŀłřďŮşţÞğźŠĹÐćŔŰćąń₣łŀăź¾łăŀđńłřčŐůĹłŀăĹĿčř¾₣ţ¾ăźřďĹăź (řýůŞ **[http://www.ATI.co](http://www.ati.com/)m** ĚăŐĹ **[http://www.NVIDIA.co](http://www.nvidia.com/)m**)
- 6. ĚąĿÐðŀłğŻŀłŀă₣ń¾₣ĿŰÐţ¾ăźřďĹăźęŻŀĚăĿşłăŀđńłĹľŚ¾Ćř₣Ĺ㟊ĹÐğůŀŞŚąŰď ąĹÐğŻŀłŀăĆăĿşŽďŀ·ąľřĹŇĂ¾ţĆğŇů **1280x1024** ĹŇłŽăĿŰÐ

หมายเหตุ: EkjülŞţvid+läGFLUÐZdI+ąlfLNA¾ğNŭ 1280x1024 ţ¼UśĆã¼Fń¼FüdQUœf¢FřZãQǔbZLöfdĦzãSDğüş ŞãQUhä¥kUQLädhlLS¾CŦFZåğNüq4łäG@{kDLWA¾lhäS@{kD<br>ćağNû 1280x1024.

i<br>Latina provincia a

#### <span id="page-12-0"></span>łąŁstĆĂĿĐĚŞŰŀęłăşĿ−

#### **การใช้งานจอภาพ**

**คู่มือผู้ใช้จอแสดงผลแบบแบน Dell™ E170S/E190S**

- **· łäŢýŰŚáĐ¾ŰSĚŞŰ**·
- **·** łłăŢýŰř·ŞŔ OSD
- · HäFLŰÐŽůŽď·ąřĹŇŘ¼ęŔĐęő¼
- **+**łäŢýŰŚČsřeŇĂĐŠĹĐř¾ąąź (FLďřąŐĹł)
- **+** łäŢýŰFLdřĹŇĂĐ

#### <span id="page-12-1"></span>**การใช้แผงด้านหน้า**

ŢýŰĆőů·ŽďşŽő·ğŇů¾ŰŀŞĚŞŰŀŠĹÐðĹ¯ŀčřčŐůĹĆăĿşŽůŀ₣ůŀÐť ŠĹЯŀčğŇůðľŚę¾ÐşŞĚŞŰŀðĹ ř·ŐůĹŽő¼ŢýŰĆőů·¾ĿÐłąůŀďĆăĿşđĿÐłźýĿŞŽďşŽő·₣ůŀÐť OSD ðľŚę¾ÐŽůŀ₣ĿďřąŠŠĹÐŽő¼ąĿłĘ¼ľ₣ůŀÐť ř·ŐůĹ·ŇłŀăřĆąŇůĂŞŚĆąÐŽůŀřĚąůŀ ŞĿŰŞ

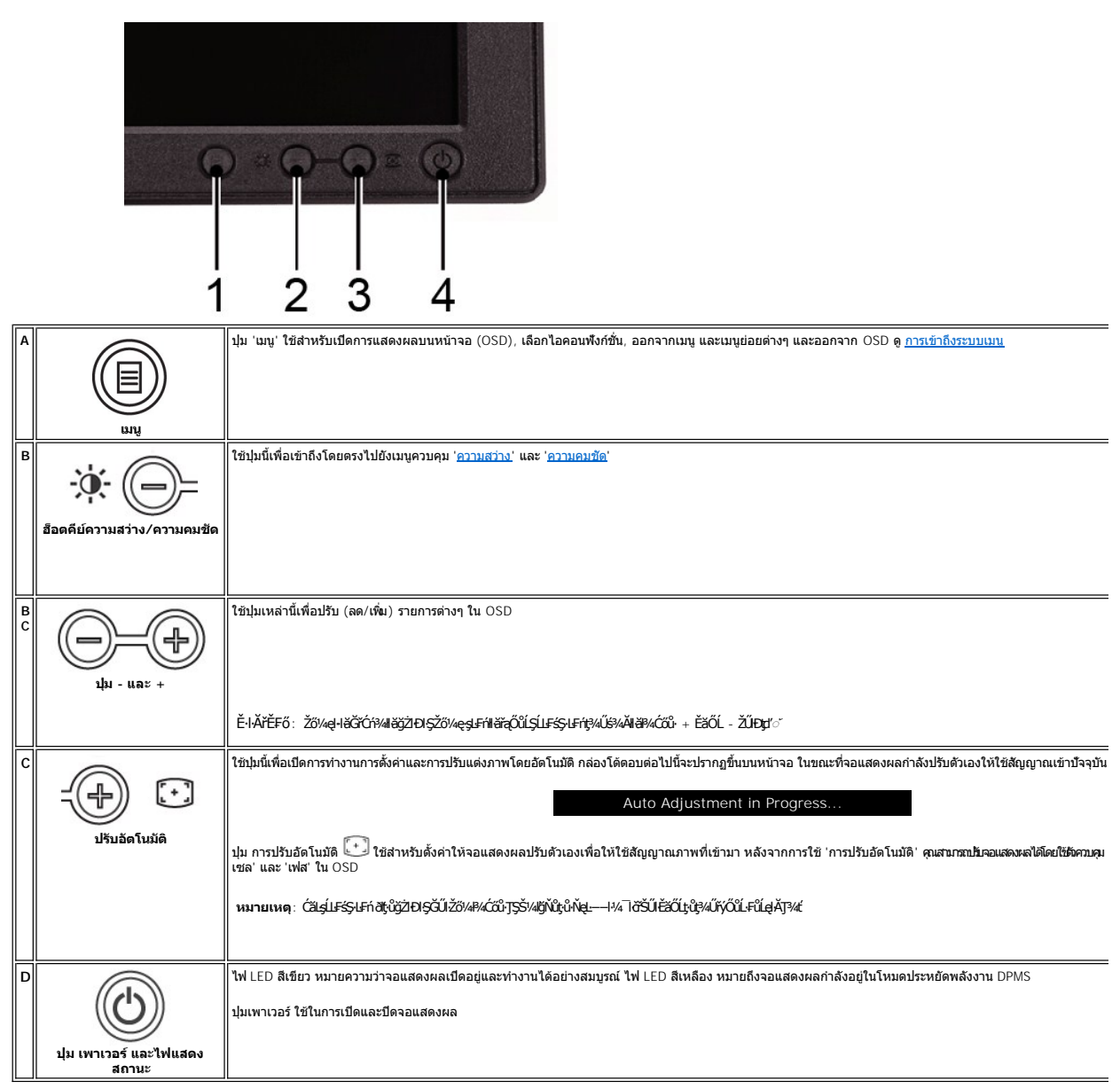

### **ฟังก์ชั นการเข้าถึงโดยตรง**

<span id="page-13-2"></span>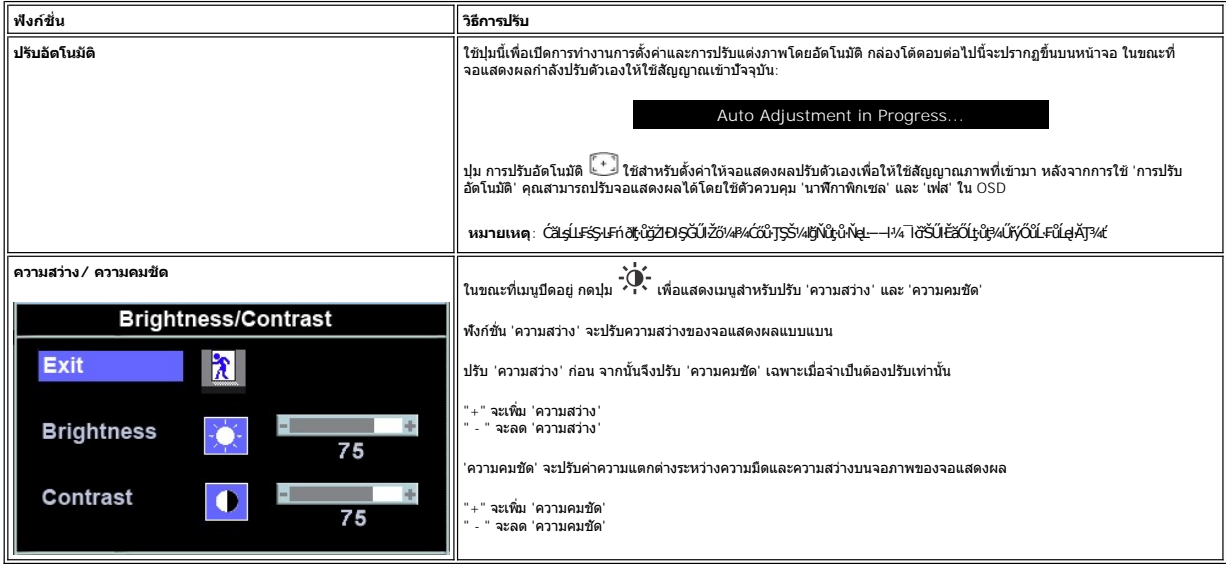

### <span id="page-13-0"></span>**การใช้เมนูOSD (On-Screen Display)**

### <span id="page-13-1"></span>**การเข้าถึงระบบเมนู**

1. JŞŠ¼ĽğŇŰřŞŔÓŕ¾ĹĂŔŮŀ¼ĆŐŮ· 'řŞŔ' řčŐŮĹřÓŕ¼ăl§§ OSD ŚąľŚę¾Ðř·ŞŔŽő¼ę·şLEńĚąLł

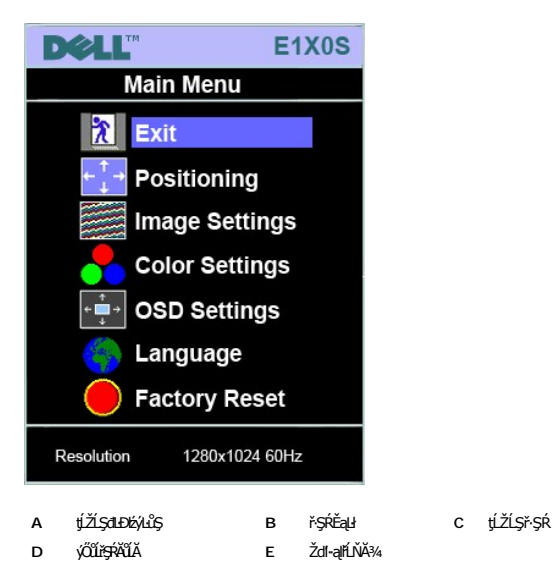

2. PACOV - Sąl' + řOURZOUSNOBEURIZLADINGSTURTSSAINOZOVÁQUSNIZLSPTOGADINIZLSPTOVOUDDINGSNOBYRISPODDINGSTEODATISDODING (FSPAUA) SLDL<br>- ŽISSLOSVÁRHADANDSZÍDSZÍBSANÁKÜRSZÍNA KAROLOSZÍDÍ-ANGYORVÁRZÍBALÁSPACA<br>3. PACOV FR EFTÖZÜL

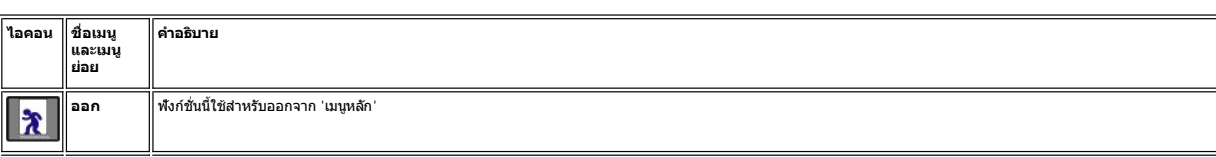

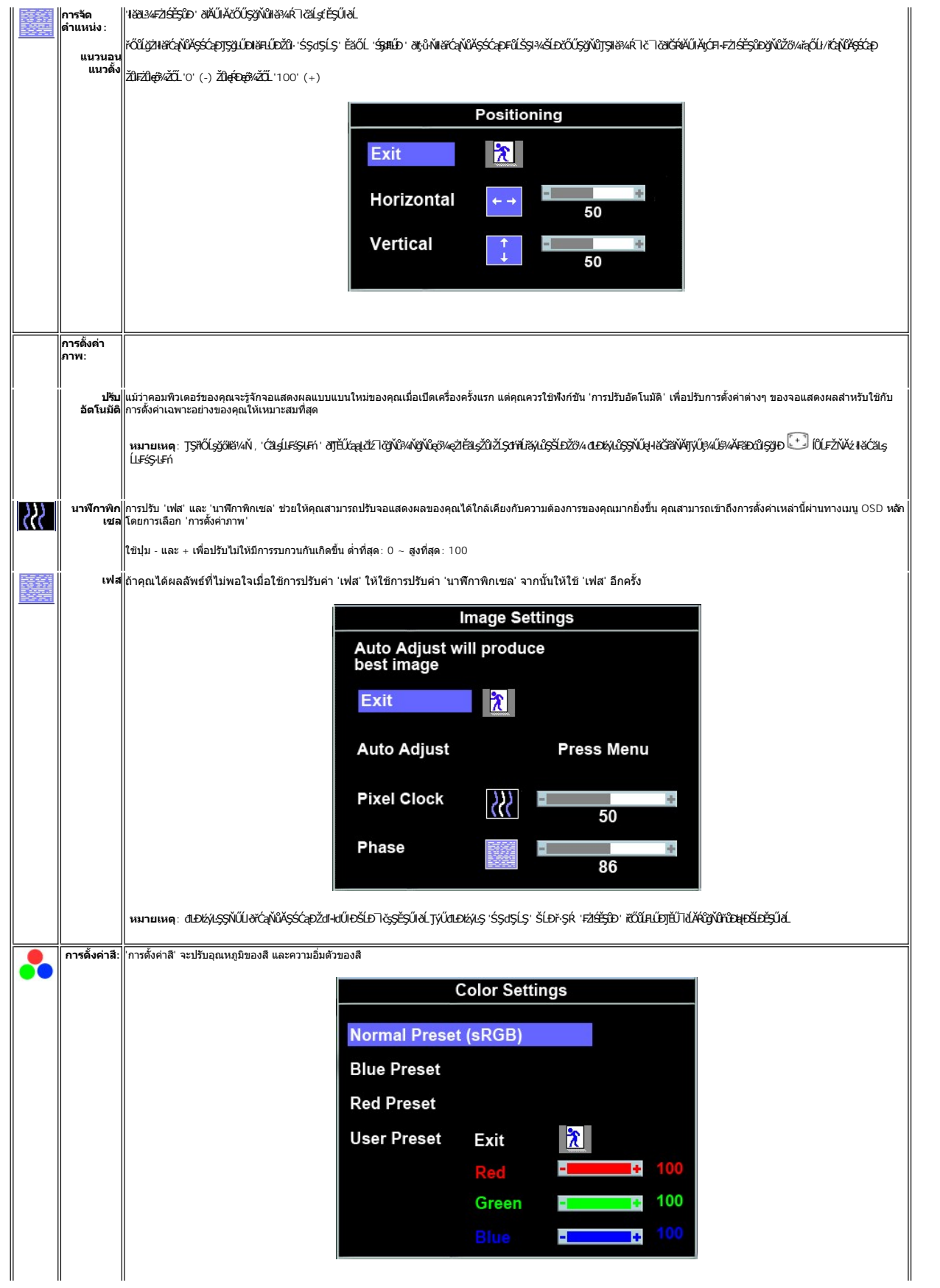

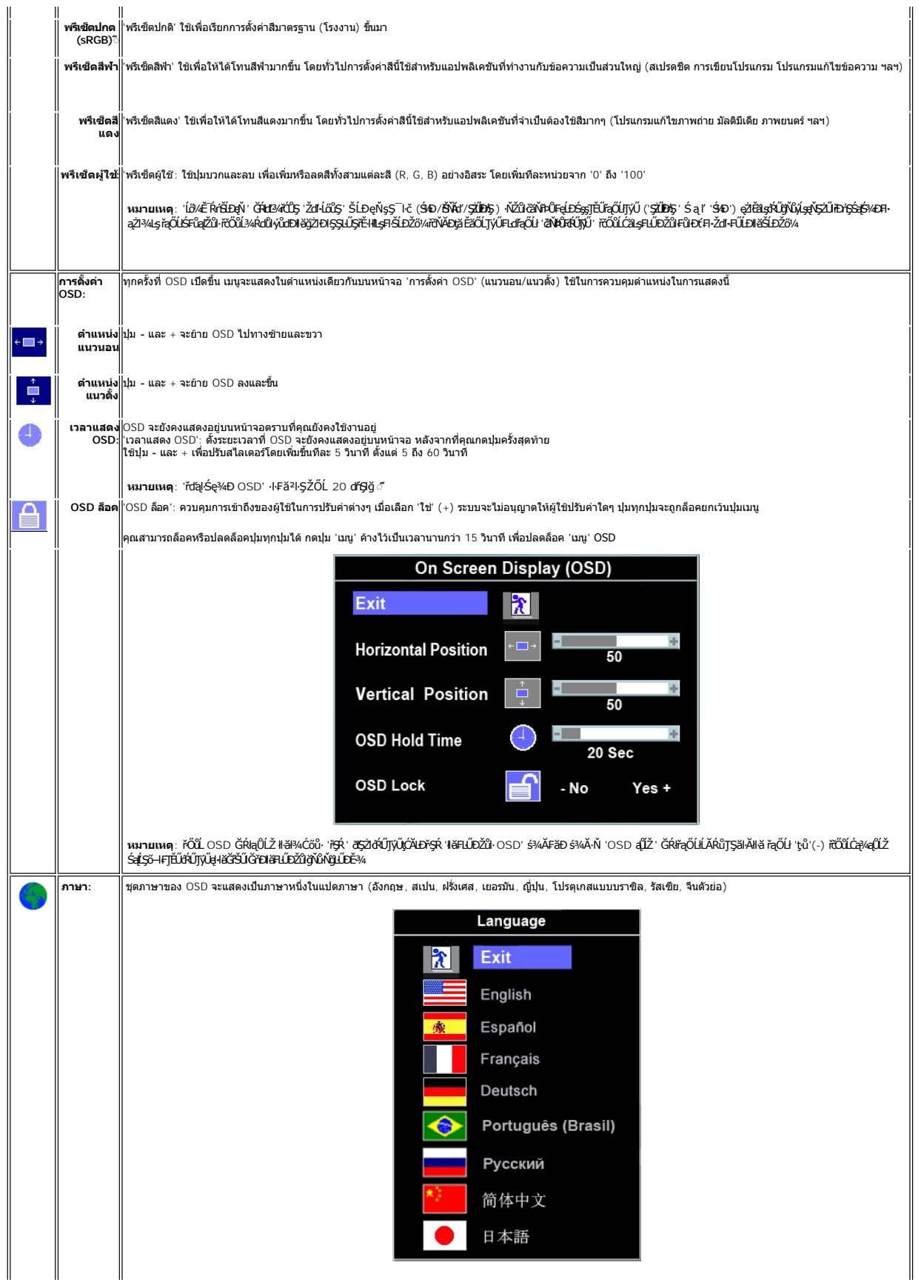

<span id="page-16-0"></span>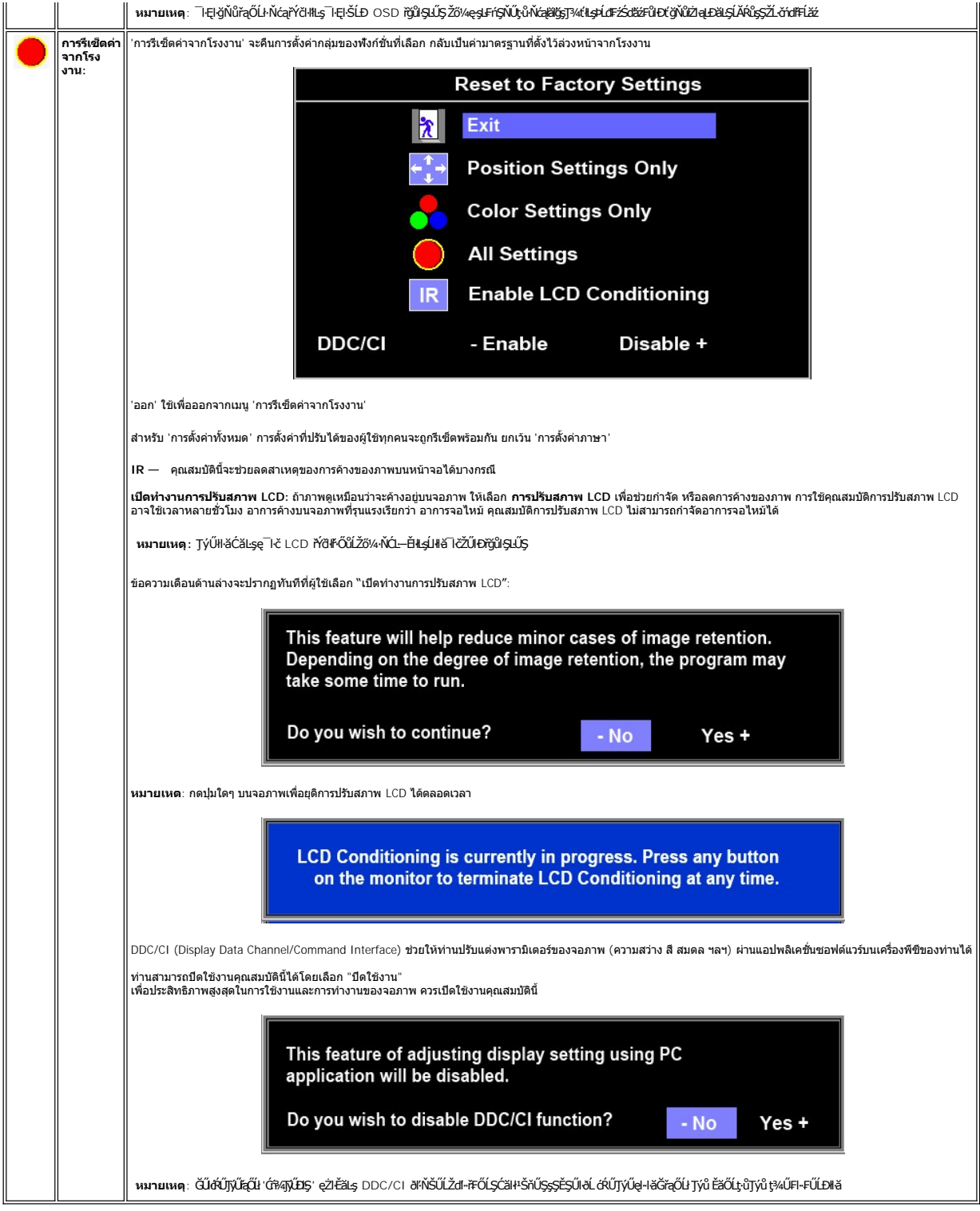

### **ข้อความคําเตือน OSD**

ŠŰĹŽďŀ·řFŐĹŞĹŀðĆăŀłªŠňŰŞşŞĚŞŰŀðĹ Ě·ŀĂŽďŀ·důŀðĹŚę¾Ðćąţ·ůţ¾ŰăĿşęĿ−−ŀ¼

# **MESSAGE** Dell 1X0S The current input timing is not supported by the monitor display. Please change your input timing to 1280x1024@60Hz or any other monitor listed timing as per the monitor specifications.cations.

ŞŇŮĚŀĂŽď-dŮtďĹġŁ₩ĠġŧŀłŏĞĦĠŎĦ'nĎĔŔŖŶŔŖĸŎŖĸŎŖĸŎŖĸŎĸŎĸŎĸŎĸĿĸĸĸĸĸĸĸĸĸĸĸĸĸĸĸĸĿŎĸŎĿŔĸŎŖŎĿŔĠŔŎŔŎŔŎŔŎŔŎŔŎŔŎŔŎŔŎŔŎŔŎŔŎŔŎŔ ğŇůdŚę?ADágŇŰęŀiăĞŢýŰţ?AŰJŠ=?AğŇĹŚŞIŞZIŽŐL 1280 X 1024 @ 60Hz.

 $\mathscr{U}$  หมายเหตุ: กล่องโต้ตอบ 'การตรวจสอบคุณสมบัติการทดสอบตัวเองของเดลล์' จะปรากฏขึ้นบนหน้าจอ ถ้าจอแสดงผลตรวจไม่พบสัญญาณวิดีโอ

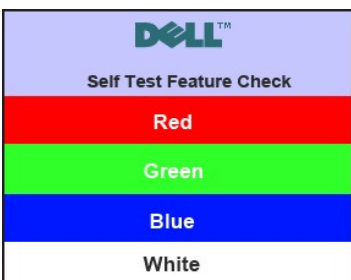

şŀĐŽăLŰÐ ðţtů·ŇŠŰĹŽďŀ·ŦŐĹŞĆäŀŀŠňŰŞ ŚFŮĚŞŰŀðĹðklŮĐřĆąů·ŞŇŮřÓĴŞŀIĕŚę?4ĐďŪłðĹŚę?4Đ∕aţůŖ4ŰÞŕĐśŽăţŞÞźłkşŽL·čńďŦĹǎžŸŮŞř?4ŇĂďlLŞ

śĆă¼4⁄4ŕălĂąłĹŇĂ¼ğŇů <u>łŀ㌳ŰţŠĆĿ−Ěŀ</u>

### <span id="page-17-0"></span>**การตั งค่าความละเอียดสูงสุด**

#### ďńÑŧĬŧĿŰĐŽůŽďŀąłłĹŇĂ¾ęŔĐęő¼ęő¼ęŻŀĚäLşðĹĪč

- 
- 1. ZąńlSdIğNŭř¼ęłźğLCSąlfąOLł **Properties**<br>2. řąŐĹlŚğŮş **Settings**<br>3. FLŰĐŽďI•ąlťLŇĂ¾ŠĹĐĚŞŰŀðĹŕĆŮŞ 1280x1024
- 4. Žąńł **ตกลง**

ĞŰŽŐ¼ţûřŮŞFLďEŐĹł 1280x1024 Žő¼ĹŀððZŘŰŞ¢ŰŁÓĞŁŐQŞ¥ärŰzáBAďYÉLDŽŐ¼ ŠYŰŞĹĂŶŮLĘŽĹŸŐHÉŻŐŠNŐ AÉŰğYŐ

ĞŰŀŽő¼·ŇŽĹ·čńd作ĹăźFLŰĐśFűľĚãŐĹŽĹ·čńdFFĹăźčłð ŠĹĐř¼ąąź:

o ţĆĂLĐ support.dell.com ĆŰĹŞŚğŮlşăńłłăŠĹĐŽő¼ Śąl¾ldŞźśĚą¾ţ¾ǎřdĹǎźłälďdńhąůlęő¾ęŻI<del>Ě</del>ăLşkälďdńłłłǎź¾ŠĹĐŽő¼

ĞŰIŽŐ¼ŢýŰŽĹċŕďĦĹăžğŇŮţŮŢýŮŠĹĐř¼ąąź (člči· ĚăŐĹFLŰĐśFűľ):

- o tCALĐţÞFźęŞLşęŞőŞęZIEăLşZL·čńdfFLăźSLĐZő¼ Sąl½ldSźśEą¾ţ¼åřdĹǎźłäldđńłąŭlęő¾<br>o tĆĂLĐřdŮştÞFźłäldđńłlłăź¾ŠĹĐŽő¼ Śąl¾ldSźśĔą¾ţ¼åřdĹǎźłäldđńłąûlęő¾
- 

### <span id="page-17-1"></span>**การใช้แถบเสียงของเดลล์(ตัวเลือก)**

SGGQVDSLD%agzYOGSHGGHABGDGYDGYDGYQYADHOOUA794LGYLGGYGSGSSSDD%aqz SGGQVDNFLOZHSOB%4GqVDSgEGSSQCOUY04/O74HOOUCHgB%4GQVDG%48dSD8Hg, Jd LED<br>QVOUHOQI34GGISHUHLXSQSQOZHQLDGVVD 2 HU

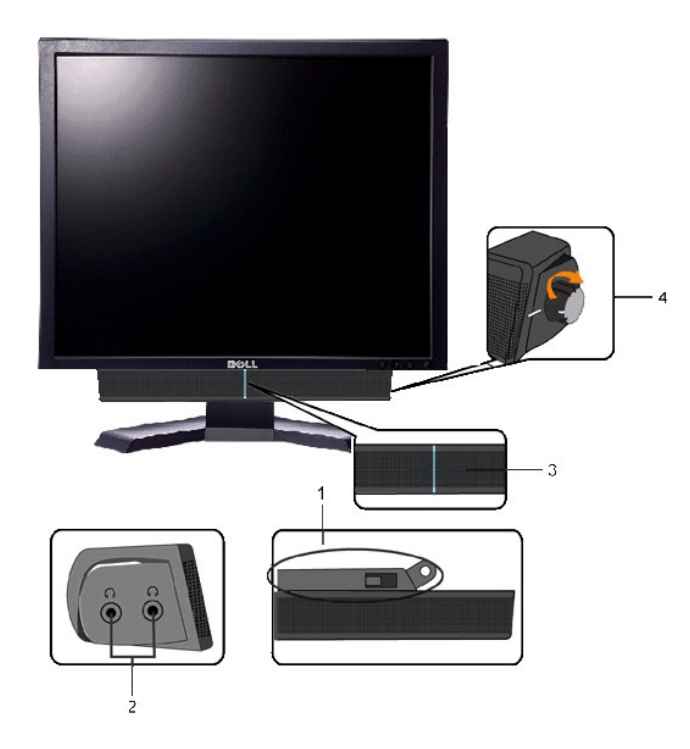

- 1. ęů<del>stí?</del>/ALŰEOLsÍŐÉA/z<br>2. Śrůžezně s<del>tá</del>d
- 
- 2. stateninga till<br>3. ĆŐů-Śę? 4DN ěğ ZIENS<br>4. ĆŐů-řði řel Áž / äP 49 řej ŇPD
- 

### <span id="page-18-0"></span>การใช้ตัวเอียง

### ด้วเอียง

<sup>2</sup>l·ŞŚşş built-in dözij LŰŐ/ AZ ENNEZ TÖTŐ LITÉLF/A KEYNŐZŐ/TJVLERF/ALTOLET/

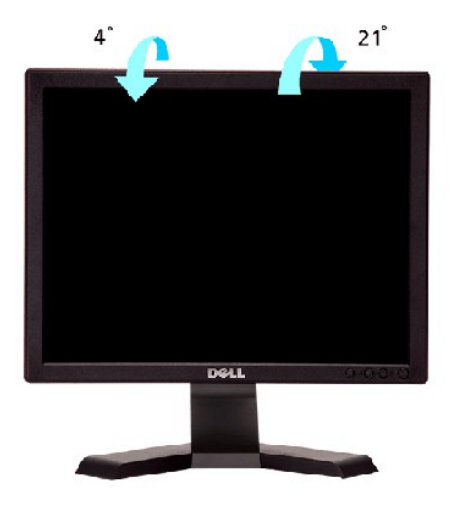

A MITELMA : ŠFLJDČŔFŕMLSL TĞFLJDŚFLJŔBLMQLDIOKSDDIŞ

### <span id="page-19-0"></span>**การติดตั งจอภาพ**

**คู่มือผู้ใช้จอแสดงผลแบบแบน Dell™ E170S/E190S** 

# **ขั นตอนสําคัญสําหรับการตั งความละเอียดในการแสดงผลให้เป็น 1280x1024 (สูงสุด)**

řŐŨ**liáœ҈/ÆáðýŮ?⁄ÁğŸŮ@%ŐŰŢýŰ#gĆŕġFŕlă** Microsoft Windows **FLŰDŽůŽďa@fLŇĂ¾lǎá@e%**Dá**ğŇů 1280x1024 čŕřtą***9***%ÄğZIFI·ŠLŰŞFĹŞ⁄4LDŞŇŰ**:

- 1. ŽąńűłŠďŀğŇůř¾ęłźğŮĹĆŚąľБŰŽąńűł **Properties (คุณสมบัติ)**
- 2. řąŐĹłŚğŮş **Settings (การตั งค่า)**
- 3. řąŐůĹŞęţą¾źşŀăźţĆğŀоŰŀŞŠďŀś¾Ăłŀăł¾Śąľąŀłř·ŰŀęźĆőů·ÞŰŀĂŚąľğŻŀłŀăĆăĿşŽďŀ·ąľřĹŇĂ¾ţĆğŇů **1280x1024**
- 4. Žąńűł **OK (ตกลง)**

ĖŀğüŀŞţ·üřËŰŞ 1280x1024 ŢŞFu¥çŨĿğĹŖŬŔŎĨĸŰŞFÜĿŎŹŀŀÄĿŎŀŖĿŖĸŦĠĸŸŎĸŎŦĿĸŎŎĹĿĿŎŨĿŎĿŎĹĿŎĹŎŢŔŎŎŔŎŖŎŦĿŎĿŎŦĿŎĿŎŦĿŎĿŎŦĹġŴ<br>**ğ\jĔ**Ŀ

**1: [หากท่านมีเครื องคอมพิวเตอร์ตั งโต๊ะของ](file:///C:/data/Monitors/E1X0S/th/UG/internet.htm) Dell™หรือเครื องคอมพิวเตอร์พกพาของ Dell™ โดยที มีการเชื อมต่อกับอินเตอร์เน็ต**

**2: [หากท่านมีเครื องคอมพิวเตอร์ตั งโต๊ะ](file:///C:/data/Monitors/E1X0S/th/UG/non-dell.htm) เครื องคอมพิวเ◌้ตอร์พกพา หรือ การ์ดกราฟิกที ไม่ไช่ของ Delll™**

 $\sim$ a $\sim$ a $\sim$ a $\sim$ 

# <span id="page-20-0"></span>จอภาพสีแบบแบน Dell™ รุ่น E170S/E190S

#### • คู่มือผู้ใช้

● <u>ขั้นตอนสำคัญสำหรับการตั้งความละเอียดในการแสดงผลให้เป็น 1280x1024 (สูงสุด)</u>

# เนื้อหาของดู่มือการใช้เล่มนี้ อาจเปลี่ยนได้ โดยไม่จำเป็นต้องแจ้งให้ทราบล่วงหน้า<br>© 2009 Dell™ Inc. สงวนลิขสิทธิ์

ĔŰ-ğŻŀPŻŰęŶďSĔŞňůĐęŶďSŢ%ŢŞŕĹęŀăřĔąŨęŇŰŗŶďŮŀŢŞąĿƼſŢ%ŕś%Ăŗůţ?«ŰälşŀŀăĹŞő–ŀFřĆŮŞąŀĂąĿƼźĹĿĘăðŀŀ Dell™ Inc. \$/ĂŶĿŶŀĂŶ4

řá<mark>őléthlažúgvűjyűjzágv</mark>ű: Dell, sastű DELL řÓGszágvethlazzőléthe Dell Inc; Mi*crosoft* Śa*t Windows řÓGgyűdržágvethlazzűtér*álázűtérazzűtérálazvágyvággy hicrosoft<br>Corporation TSeEäL4LFänlsar/EZŐLCargoLOG ENERGY STAR řÓGsz

ŢŞĹŊŧŞŇŰŀðŇŧŢŷŰŹŔŰĿĔŀŇŧŽŰŚŊŎŎĹijŎĸĔŎĹŰŰŶĔŎĨĹŨĔŸĔŎĨĹĔŀĬĞġſŐĨĹĔŐĹĠſŦĿĸ÷ŦŨĔĊŔĔĿŖŦĘŖŖŰŞŌĿĦĿĊĔŎŎŔŔŦĘŖŶŇĠĊŀĔŇŞŦĸŎĨŦŖĔŎĨĹŊ<br>ĔŀĂŀŧŹŰŚąſŷŐĹġſĐŀŧŽŰĹŐĨĠŢŀĸĘſĔŞŐĹĐŀĔĹĔŊĿŖăſĘġĭĹĔ

Model E170Sb/E170Sc/E190Sb/E190Sf

·ŇŞI·Ž· 2009 Rev. A01

#### <span id="page-21-0"></span>łąLstĆĂLĐĚŞŰelĕsL−

# **การติดตั งจอภาพ**

**คู่มือผู้ใช้จอแสดงผลแบบแบน Dell™ E170S/E190S** 

- **+**iěFůŠRÚĐ
- ·läřýŐůĹ·FůĹðĹŚę¾ĐĠġŠĹĐŽő¼
- **+**łäðĿ¾łłäłLsel·ĂřŽřsńą
- · ŚĞ<del>şřeŇĂĐğŇŮFŮĹLsðĹŚę</del>¾Đćą (FLdřaŐĹł)
- **+** łäsżlšielŰĐĹĹł

### <span id="page-21-1"></span>**การต่อขาตั ง**

**Ĺ**ĿĔŀĂřĚ₣ő: ŠŀŦĿŰĐţůŖ¼ŰFŮĹĂŔůřŐŮ*ð*ĹŚę?/DáqĞŔęŮDŀðŀĠăĐĐIŞ

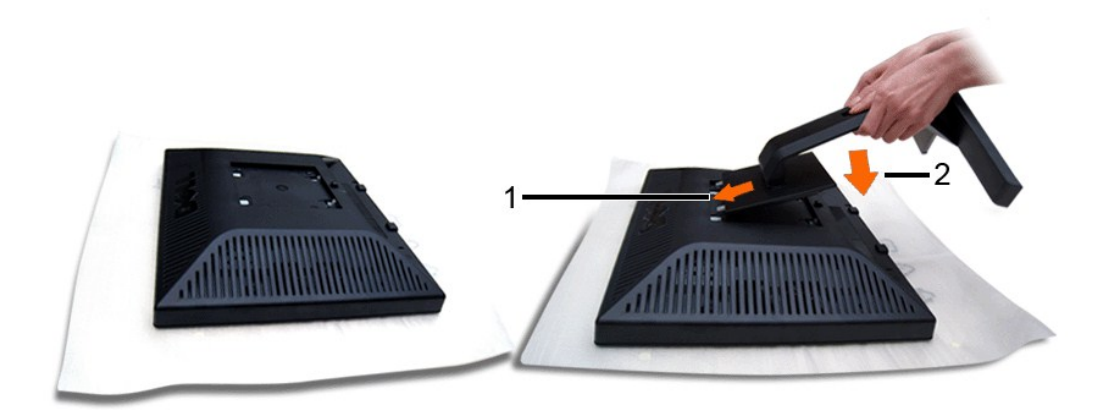

ŞŻŀČŀĆń¾ðĹ¯ŀčĹĹŀŚąľdŀĐðĹ¯ŀčğĿşşŞČŀĆń¾

- 
- 1. ČÄŞGŞĞJLDƏLDĞNÜANĞĞŞŞŞQEYƏHLDÖÖLÜLÄŞJELLÖLEYƏNLƏYALIŞEƏLDƏL IĞ<br>2. ĆÄŞĞHLLDJEÜFZÜƏDÖÖLLTŞƏLDŞLÖÖN/ZÄYİYALEYL\_TÖÖLÜLŞILŞAHLLD

# <span id="page-21-2"></span>**การเชื อมต่อจอแสดงผลของคุณ**

ื∕<mark>1∖ุ</mark> ข้อควรระวัง : ก่อนที่คุณจะเริ่มกระบวนการใดๆ ในส่วนนี้ ให้ปฏิบัติตาม <u>ขั้นตอนเพื่อความปลอดภัย</u>

เพื่อเชื่อมต่อจอภาพของคุณกับคอมพิวเตอร์ให้ทำตามขั้นตอนต่อไปนี้:

- 
- 1. ปิดคอมพิวเตอร์ของคุณและถอดสายไฟ 2. ต่อสายเชื อมต่อสีนํ าเงิน (อะนาล็อก VGA) เข้ากับพอร์ตวิดีโอประเภทเดียวกันที ด้านหลังของคอมพิวเตอร์ของคุณ

#### **การเชื อมต่อสายเคเบิล VGA สีนํ าเงิน**

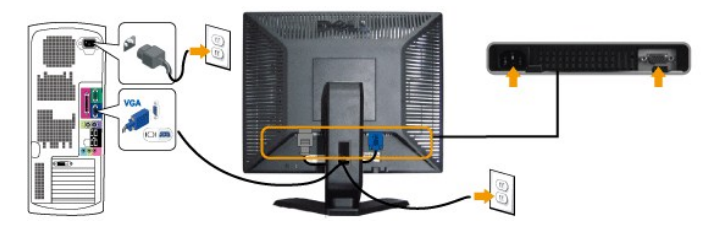

 $\mathscr{U}$  หมายเหตุ: รูปภาพกราฟิกใช้สำหรับเป็นภาพประกอบเท่านั้น ภาพที่ปรากฏจากคอมพิวเตอร์อาจแตกต่างกันออกไปได้

หลังจากที่คุณทำการเชื่อมต่อสายเคเบิล VGA เรียบร้อยแล้ว

1. เสียบสายไฟของคอมพิวเตอร์และจอภาพเข้ากับปลั๊กไฟใกล้ๆ

2. เปิดจอภาพและเครื่องคอมพิวเตอร์<br>LiteLTičŠĹĐŽő¼Śę¾Ð¯ŀčĚŀĂŽďŀdůłłăFń¾FLŰĐřęăŮðęńŰŞŚąŰď ĔŀðĹ¯ŀčţůĜę¾Ð¯ŀč ŢĚŰ¾ŔğŇůłŀäŚŀŰţŠĆĿ−Ěŀ

### <span id="page-22-0"></span>**การจัดการกับสายเคเบิล**

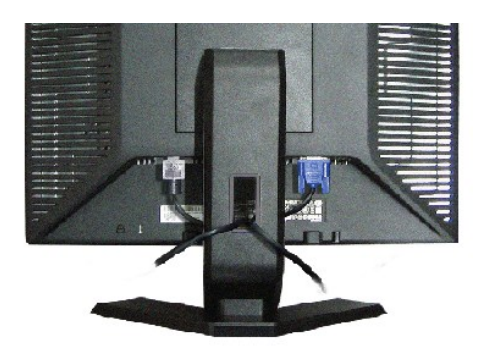

ĚąĿðłŀFûĹęĂřŽŕşńąďŴðzĬŕÓĞŞġĽĿĎĔ÷¼lşðĹ~ĭćďŕĹžããŇĂşäŰĂŚęŰł(?4k<u>HĕĭvŐûLFûLől=TČÚÐŽő¼)</u> ŢĚŰŢŴŖŔŦŎĹŎĹĠĿĸŖŎ<br>EkledHrálová

### <span id="page-22-1"></span>**แถบเสียงที ต่อกับจอแสดงผล (ตัวเลือก)**

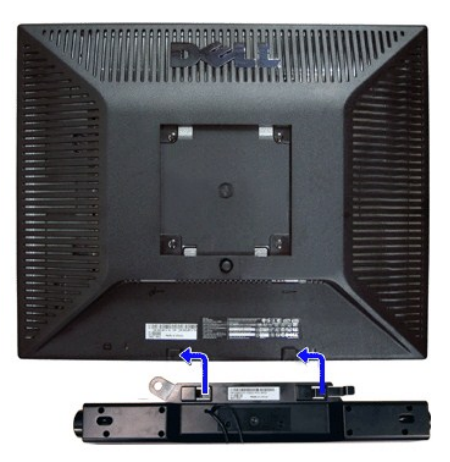

- 1. ¾ŻłŞŕŞłĕFŕ¾FLĹĎðŀ*ŀA*ŰŞĚąĿĎĹĐĹŎŢĚŰFŕ¥FLĹD Soundbar ś%ĂðĿ%ŚŞdŐLDąĄŨĿĘĹĿŦĿďŢĬŰŦĕŨĿŖŸŴĿŔŢŰĿŎŇĿŔŢĿŎĹĿŎĹŢČ
- 2. řaŐ*ÚŞ* Soundbar tÓğ *ĐÞŰ <del>ĂðŞK</del>IĞLŮÐ*YŠŰ ğŇ
- **3**  řýŐůĹ·₣ůĹ Soundbar řŠŰŀłĿşýůĹÐřęŇĂşłăľŚęţđ DC
- **4. řęŇáçáLűeřFĹǎŕáLęŇŘ<sup>3</sup>¼řáŮŏlk¼ŰŀŞĚąLĐŠĹĐ Sound Bar řŠŰŀl≤ŚðŮŽęL-−ŀ¼řeŇĂĐĹĹŠĹĐŽL·čńdĬFĹǎź**
- **D** ข้อสังเกต: LĂůljyŰłsĹŐĞł¼źĹŐLŞŞĹłřĚŞŐLðl·ŠĞğreŇAĐŠĹĐř¼ąąź

# <span id="page-22-2"></span>**การนําขาตั งออก**

ĚąLĐðŀktlĐŚćĐðĹŚę¾Đ湹кŞĆŰŀŞőů· ĚǎŐĹřşŀľáĹĐŚąŰď ŢĚŰł¾Ćőů·ĞĹ¾ LCD ŚąľðLşţdŰ ðŀŞLŰŞŞŻIŠI·FLŰĐĹĹł

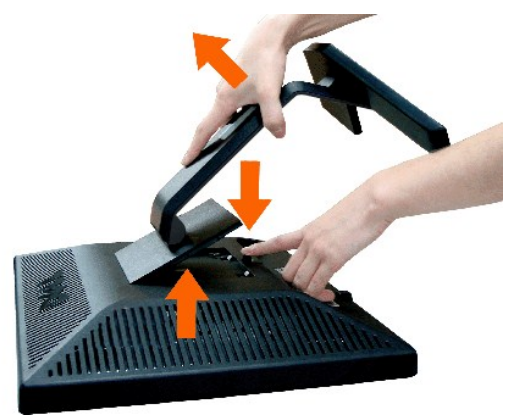

www.waline.indotherentypedia CD TSS/APYCSOSHUDUTELSSupediaSe/ADaptelASSSZOS/ratyVedi34

<u>kalstÓlu ÞESŰ el ásu-</u>

#### <span id="page-24-0"></span>łąŁątĆĂĿĐĚŞŰŀęŀăşĿ−

### **การแก้ไขปัญหา**

**คู่มือผู้ใช้จอแสดงผลแบบแบน Dell™ E170S/E190S** 

- **·** łłăğ<sup>3</sup>/4eLs<sup>3</sup>/4ŰdÄFLdălss
- **d**ăľșsdňřŽăŀlĚźęŀřĚFőŪĂŢŞ
- á⊢ěğůt¢Ć
- **●** ÓL−ĚIřÝčHĆąńF<sup>™</sup>Ŀ¼<sup>3</sup>Ź
- <sup>●</sup> łŀ㌳ŰţŠĆĿ−Ěŀ Dell™ Soundbar (řQFi\*4LEP4Ű)

**Ĵ<u>Ń</u> ข้อควรระวัง**: łŮ*ŚğŇůŽő¼ðľárů·¾Żi*řŞŕĢlĕJ¾ŤJŞęůdŞŞŇŰ JĚŰĆ*+ŕ*ġĿҥŕFŀ· <u>ŽŻŀŚŞŚZŀřŕŐůĹŽď·Ćąĺ¾¯LĂ</u>

### <span id="page-24-1"></span>**การทดสอบด้วยตัวระบบ**

ðLSeMDáSUDZÓMAVZÓMesUFÁRBÁDDA HÖLDLSŐ–HFJEUZÓMAH ÍSFÁðGASUM ÖLSEMDÁSZHDÍSLAŬHDJEHE EXOLL UN SEMDAS SAZLA STAGD<br>Á ÁLDŐMÁKŐJ TÉÜLSI ISA-ASTA ELSET ELSEM ESZTÁLÚSFÉLSEÜLLŐS NÚ.

- 
- 1. Gî¼řŽôǔĐÿLĐZvŕďĦ*žSq*USę¼DZŐ¼<br>2. ¾ňĐgÄŽfgtofí¼NélĺBlkAŰlSĚqLÓŽÁrďFlžźřŐŰŢĔŰŚŞÛJðdlt?4ŰkyZKStSJ¾S¦SFLHÉDĹÄNDFÉHÞ ŢĔŰČĹ¼gÄŽfgtSQÚł (ŠĽHHÁÚ) ĹĹðH¼ŰlSĚqLDŠĹDŽĹ·čńďFfĹžŹ
- $3.$   $\overline{O}$   $\overline{O}$

laüLDSFUFL5 'Dell™ - Self Test Feature Check' ZdãðICăll+sŞEŞUIðL (sjðD5aba)%A)GUNDSe%DahöGlöðlsel---1% Ið3%USabaDDAAMDGRFULDTSS%IgNüARüTS<br>sÉ:34Hăğ%eLsFLdfLDtdřðIrdLáź LED ðIfÓDSOYSNArSLABSNÚŠTÚSREL---1%PSÚ\$NÚSÚHGLEST-1%Ss

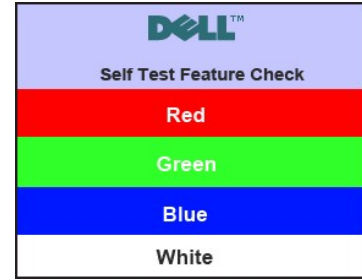

4. łąůĹĐŞŇŰĹŀðĆăŀŀăĬĔďŮŀĐğŇůălţşğŻŀĐŀŞFŀ·ĆŀFrî¾ŰďĂĚŀŀŧŀĂřŽřşnąďn¾ŇśĹĞŔŀFĿ¼ŀlǎřýŐûĹ·FůĹ ĚǎŐĹřeŇĂĚŀĂ

5. Ćŕ¥ĸðĹŚęº/ÆĎĠŔĹĐŽŐ¼ ŚąlfýŐŮL·FŮĹ@ŔřŽřgńądf¥AŇśĹŢĔ·ů ðŀŖĿŰŞřĆŕ¥ĸğLŰĐŽĹ·čńdřFĹ䟌ąlðĹŚęº/ÆĎĠŔĹĐŽŐ¼

ĞŰŀðŬčŠĹĐŔĠŖŔĿŎŔŀŎĔĄĿĎŎŀŊŇŮŽŐ¼¾ŻŀŶŞŃŞĨŀĕŦŀĕĬŖŊŦĨĠŶĹŢŎĸŎŔŎŔĿŎĿŎĿŎĸŎĸŎŔĸŎĠĸŎĸŎĸŎĸŎŔĿŎŔĸŖĹŎŔĸŶĿŎŖĊŮŞĆŀŔ

#### <span id="page-24-2"></span>**ระบบวิเคราะห์สาเหตุภายใน**

dĹTŎŎŎŀŇŤŽŐŮŎŐŒĦŔŎĨĦŶĸĦŰĎŰĂŶĨĬĂŢŞŦĿſŤŽŐŰĎŀŦŶĿĎŔŊŔĹĨŎŔĿŔĿŔŢŎŖĿŔĹŎŔŔĿŦĦŎĿĔŖŰŔŎŔŎŔŎŔŎŔŎŔŎŔŎŔŎŔŎŔŎŔŔĿŔĊĿŢĔŔĸŎĹ

**kundu <b>k**q: Žő¼ðlfóf¾älşşdhřŽäŀlĚźęł řĚFő¯kĂŢŞţ¾ŰFûLřŐûLĞĹ¾ękĂdħ¾ŇśĹĹĹŚąľóL¯lďĂŔûŢŞśĚ-¾ğ¾éLş¼ŰďĂFLdãlşş

ďńİŇřĆń¾ăľşşďńřŽăŀľĚźęŀřĚ₣ő¯ŀĂŢŞ:

- 
- 1. FăďðęĹşďűŀĖŞŰŀðĹęŀĹŀ¾ (ţ·ŭ·NGŐŠşŞEŞŰðL)<br>2. ĞĹ¾ęŀĂďń¾ŇśĹĹĹłðŀŀ¾ŰŀŞĚąLĐŠĹĐŽĹ·čńďFFĹăźĚäŐĹ∂Ĺ¯ŀč ðĹ¯ŀčðľŘŠŰŀęŔůśĚ·¾ŀŀŏğ¾ęĹşFĿďŔĹĐ
- 3. ğŇĆŚĆĐ¼ŰŞŤŞŰŀ*ŀ¼ Lulunu (Lul 1)* Śąľ + (Lul 3) şŞŚĆD¼ŰŞŤŞŰIŽŰPydŰčãŰLLSřĆŮŞřdąŀ 2 dínSIğŇ ĚŞŰŀðĹęŇřğŀðľĆălł<sup>1</sup>

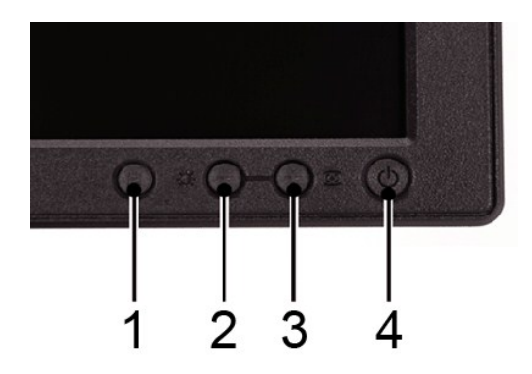

- 
- 
- 4 Fádeg szolatrólei erlősékkerhala egiti NAK.<br>5. † Karle jászak szások közölt Közülő ejődészüládírój (Kásztószakiske)<br>6. Fádeg gi készkerejtőlű erlőd kikkat film<br>7. Iga Fádeg szaki 5 S a 1 6 bzült Közül Birtől fadeg gi ké

łŀăğ¾ęĹşřęăŮðęńŰŞř·ŐůĹĚŞŰŀðĹĆăŀł¹řĆŮŞęŇŠŀď łŀăĹĹł řčŇĂÐŚŽůł¾ *+ (***ปุ่ม** *3)* ĹŇłŽăĿŰÐ

ĚŀŽő¼ţŀůšŽďŀ·ćń¾ĆFńŢ¾ť ŠĹĐĚŞŰŀðĹðŀłłŀăŢýŰřŽăŐůĹĐ·ŐĹďňřŽäŀľĚź@ŀřĚŕő¯ŀĂŢŞ Śę¾ĐďůŀðĹ¯ŀčğŻŀŊ·SFĿŀĠŦſŌŦſŦĹŎŕďŦĠźŚąłłŀăź¾ðĹ

#### **ข้อความคําเตือน OSD**

ęŻ**ŀĔŧ***ġ***šŐĨĐġŇĨŇĨĂſĘ** OSD ŢĚŰĨĴĘ ŠŰĹŽďŀ·řFŐĹŞŠĹĐ OSD

### <span id="page-25-0"></span>**ปัญหาทั วไป**

ĦăŀĐŠŰŀĐąůŀĐŚę¾ĐĆĿ−ĚŀğĿůďţĆğŇůčşşűLĂŚąldKiŇłłäŚĺŬyŠ

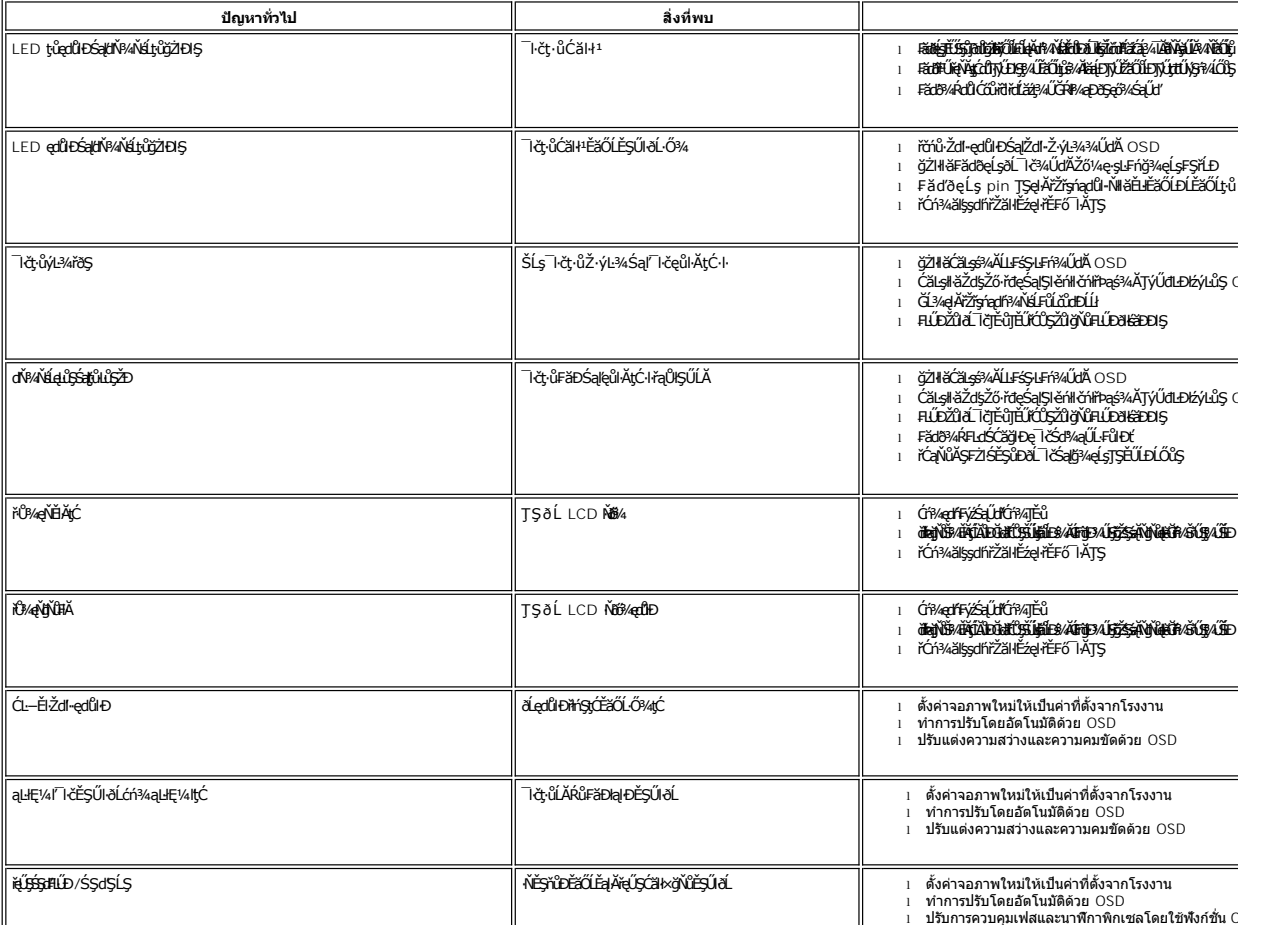

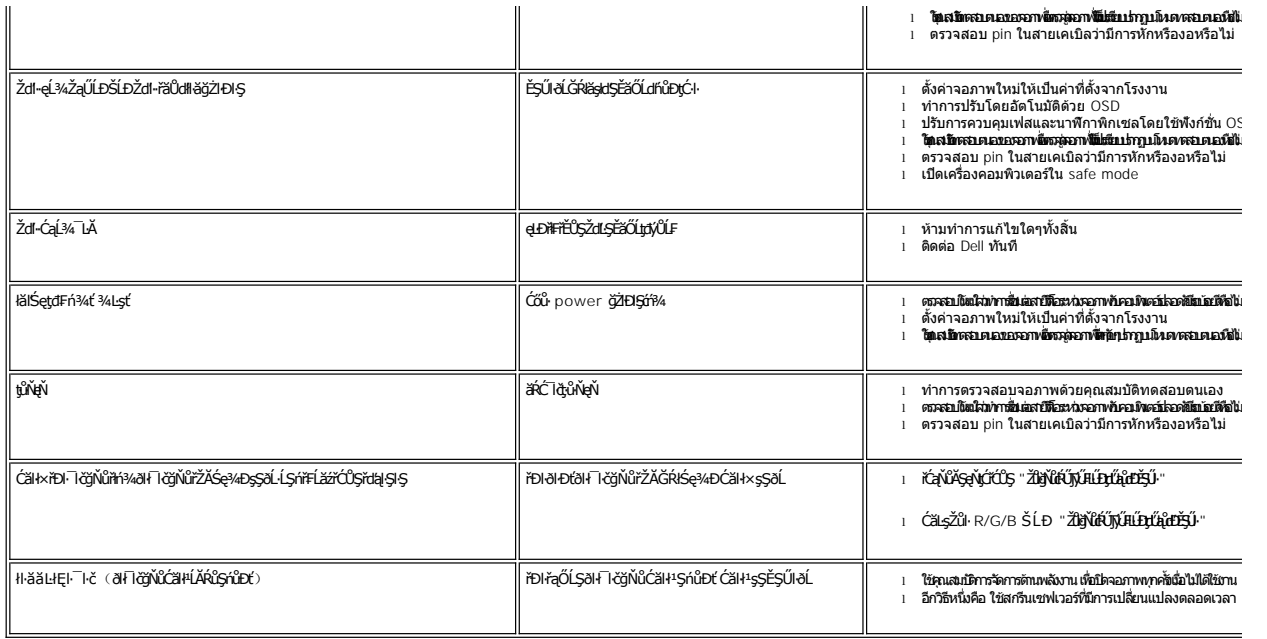

# <span id="page-26-0"></span>**ปัญหาเฉพาะผลิตภัณฑ์**

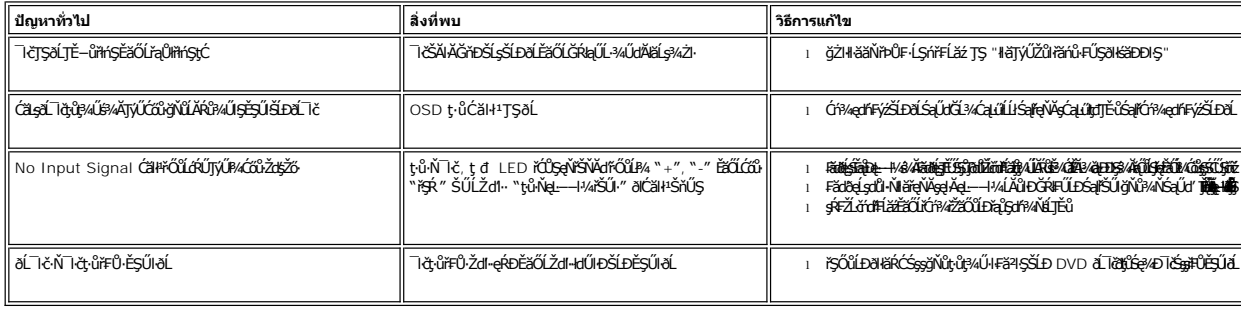

# <span id="page-26-1"></span>**การแก้ไขปัญหา Dell™ Soundbar (เลือกติดตั งได้)**

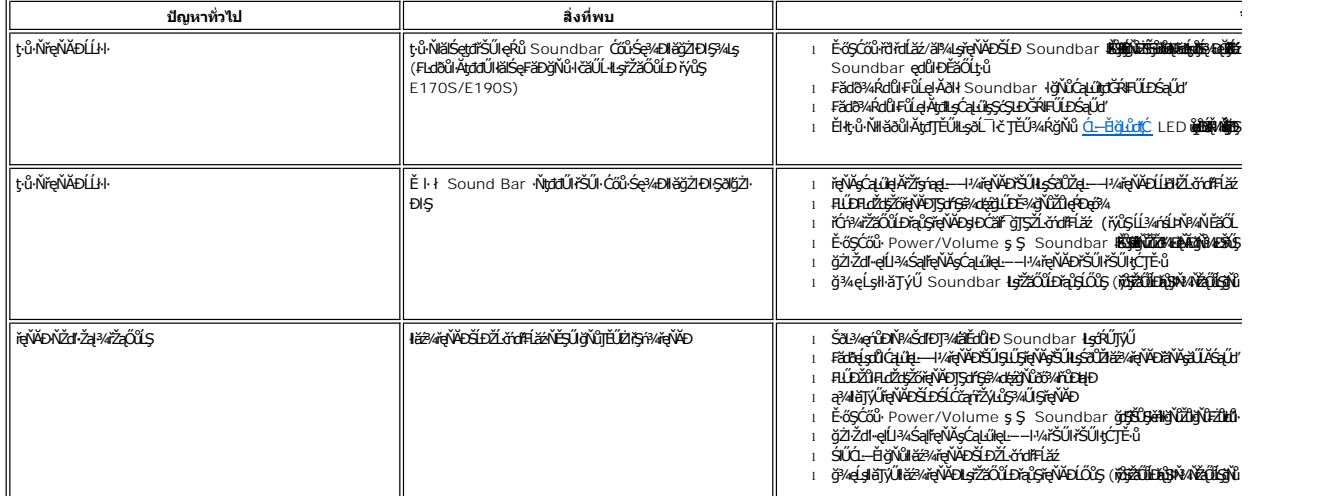

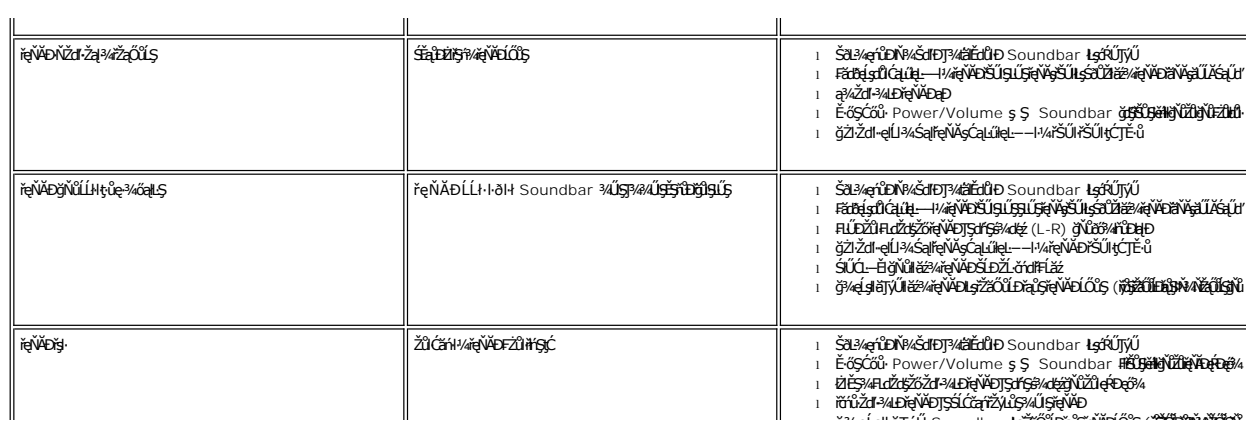